# العدد الثالث . ديسمبر 2015 . com.<br>BIMarabia.blogspot.com

(lo

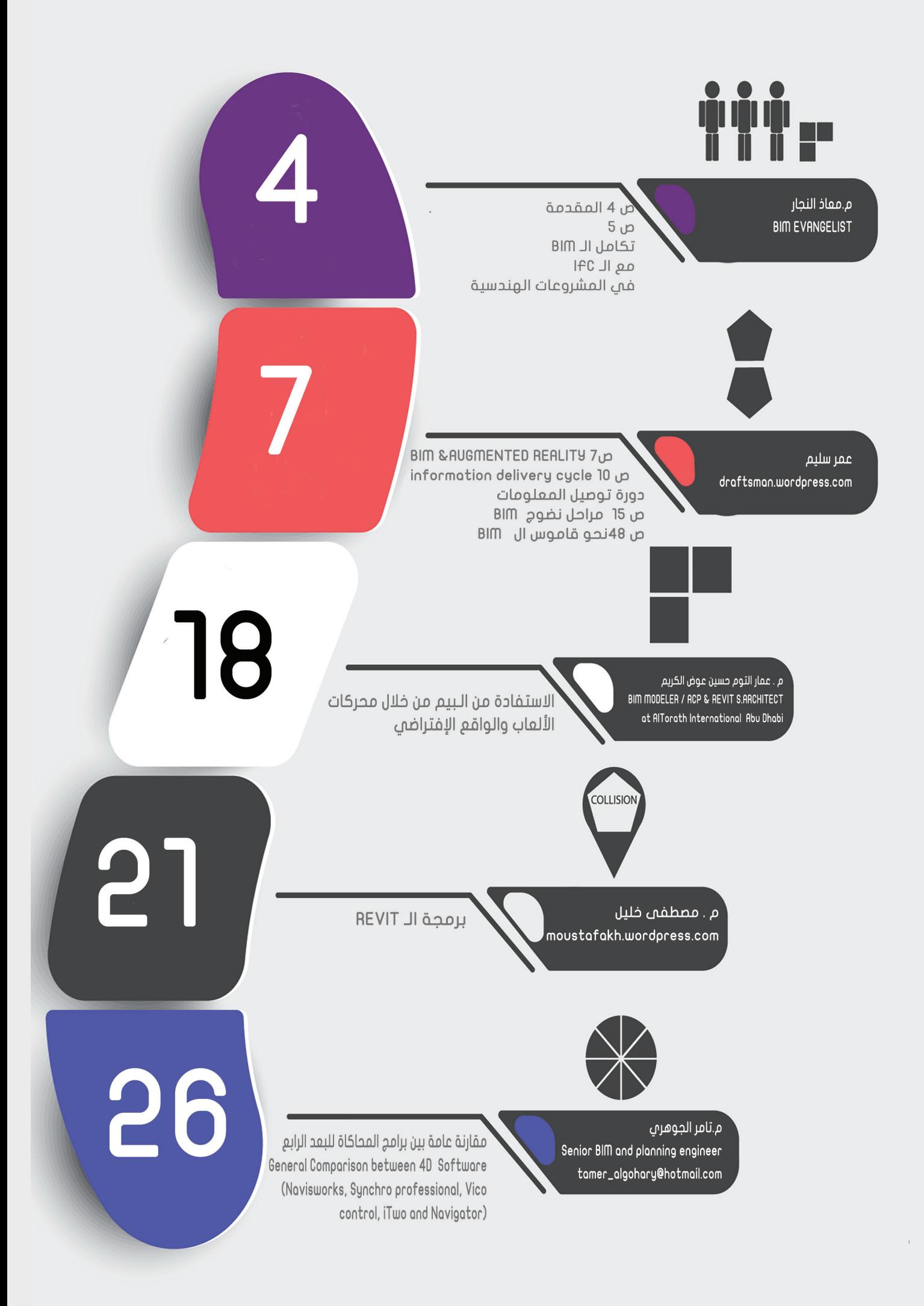

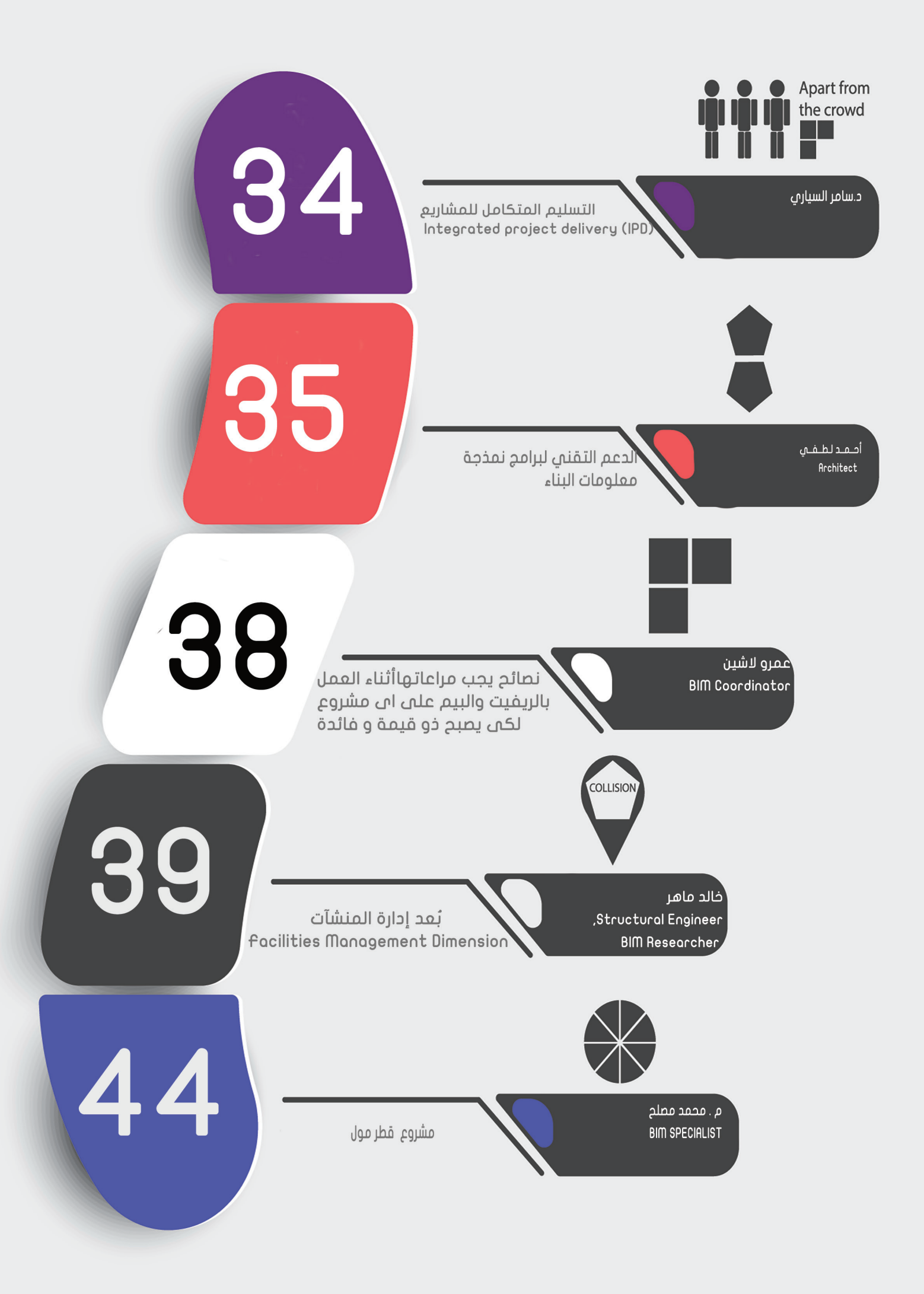

### المقدمة

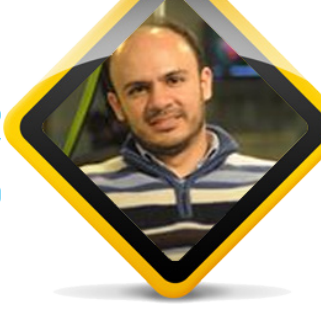

4

[معاذ النجار](http://facebook.com/groups/AC.Training) facebook.com/groups/ AC.Training

بسم الله الرحمن الرحيم

لم تعد التقنيات التي استفاضت بها مكاتب العمل الهندسي باختالف أحجامها و أحجام المشروعات التي تقوم بتنفيذها خافية على القاصي أو الداني و إنما غدا اختيار األفضل و المناسب منها هو المعيار و الحكم للوصول إلى نظم تعمل وفق نظمنا و معاييرنا لتقديم ً جودة مميزة في العمل بدال من أنظمة ال يمكننا إال أن نتبع طرق عملها )و التي قد تكون أحياناً تتبع أنظمة البلد الصانع لها) فتكون علينا وبالاً بدلاً من أن تكون برداً و سلاماً. ً لم تكن هذه المجلة المتميزة إال منارا لما استجد من علوم الـ BIM ً و تقنياته و موئال لمن أراد أن يطلع على هذه العلوم و يعرف ما يمكن أن تقدمه و ما يجب عليه اجتنابه من تبعات لهذه التقنيات (سواء كانت تقنيات حديثة المهد و لم يتم تجريبها أو كانت تقنيات محدودة الاستخدام مشروطة بشروط قاسية فحة لا يستوي لها إلا أن تكون نظرية بحتة). و من ثم ً االطالع على أفضل طرائق تطبيقها في الحياة العملية و أجمل من ذلك أنه لم يكن يوما سور أو حجاب بين الكاتب و القارئ و إنما هو عنوان البريد اإللكتروني eMail الذي يفصل ما بين أن يتراسل القارئ مع كاتب السطور ليدلي له بالنصح و الرشد إلى كيفية العمل في موضوع ما أو االستزادة من موضوع آخر.

كما تميزت بالصدق فهي ليست ذات نفع مادي يعود على الكتبة فيها بالمال أو السمعة ً فهي محض اجتهاد من األساتذة الكاتبين يصيب أو يخطئ، و يا مرحبا بالتصويب من القارئ ً الذي سبقنا علما بموضوع كتبناه لنقوم بالتصحيح لبقية القراء األكارم. كما عودنا الأساتذة المحترمون باتحافنا بما استحد من علوم إدارة المشروعات نرى في ً هذا العدد تميزا ً و طرحا ً مفيدا لعدة تقنيات جديدة و بشكل مفصل لمراحل العمل في المشروعات الهندسية إضافة إلى طرق جديدة في الإدارة الإلكترونية و احتساب الكلف. و أما في الـ BIM و مستجدات أنظمته و طرائق تقديم الوثائق فيه و دورة حياة العمل ً فسنرى أيضا أكثر من مقال لمعالجة هذه المواضيع بتفصيل غير ممل مرفقا بمالحظات من الكاتب لمزيد من النفع. و أما في برمجيات الـ BIM فهناك نصيب وافر لمحبي برنامج Revit لبحث عدة مواضيع

جريئة و غير مسبوقة (على الأقل في عالمنا العربي) يكتبها أساتذة قديرون من ذوي الخبرة و الكفاءة. و غير ذلك كثير ...

نشكر لكم اهتمامكم و اطلاعكم و عسى أن نكون قد وفقنا لعرض الأفضل و نراكم في أعداد قادمة ان شاء الله

> أخوكم, معاذ النجار

### تكامل الـ BIM مع الـ IFC في المشروعات الهندسية

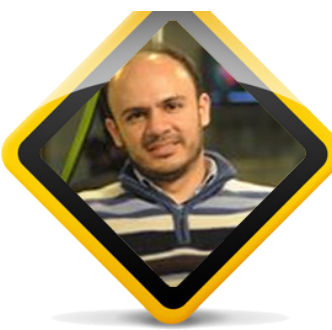

[معاذ النجار](http://facebook.com/groups/AC.Training) facebook.com/groups/AC.Training

> ما هو الـ IFC: إن مشاريع الـ AEC (Architecture, Engineering

Construction and )هي مشاريع ذات كم هائل من المعلومات المشتركة بين عدة أنظمة تقوم بعمل ذلك )اإلنشائية و الميكانيكية و الكهربائية و غيرها) كما أن هذه المشاريع تحتوم ضمن مراحلها (تخطيط و تنفيذ و تسليم و صيانة .. الخ) كمية هائلة من التفصيالت التي تؤدي بمجملها إلى تكامل العمل الهندسي و تقديم مشروع متكامل مع الحد قدر الإمكان من الأخطاء التي لا مناص من حدوثها في مثل هذه المشاريع.

ينبغي لتحقيق ذلك وجود لغة مشتركة لتداول السانات بين الأنظمة المختلفة القائمة على هذه ً المشاريع بحيث يكون تداول المعطيات معياريا قدر ً اإلمكان بحيث أن الشركات )غالبا ما تكون شركات مختلفة يجمعها العمل علم ، نفس المشروع) قادرة ً على تبادل المعطيات جيئة و ذهابا فيما بينها بشكل معياري ال يتعلق بشركة بذاتها أو بنظام بذاته و انما تكون معيارية قدر الامكان لتسهم إجمالاً في تقديم مشروع متكامل ذو أخطاء و ثغرات قليلة قدر اإلمكان.

هذه اللغة هي ما يسمى Industry (IFC Classes Foundation ً ) و هي تسمية معبرة نوعا ما عن أسس مشتركة Foundation أو قواعد كما يمكن أن نطلق عليها. و لكن مجرد استخدام قواعد ً جافة ال يعتبر عمال ً متكامال ضمن بحر من القواعد و المتغيرات ضمن المشروع الهندسي المتوسط التعقيد و لذلك ينبغي من وجود منصة تقوم بفهم هذه القواعد و تقديمها إلى المستخدم و القائم على هذه المشروعات و هذه المنصة هي أنظمة الـ BIM التي يتم العمل بها في المشاريع متوسطة و بالغة التعقيد )حيث أنه لألسف ما زال المهندسون أصحاب المكاتب التي تعمل على ً المشروعات السكنية البسيطة أو ما يسمى إجماال Practitioners Sole يعتبرون استخدام الـ BIM ً واسعا ًجدا على مثل تلك المشروعات الصغيرة(. ما هو الـ SMART Build:

إن مجرد قراءة ما سبق يمكن أن يوحي بالكم الهائل الممكن توقعه من المواصفات التي سيتم وضعها ضمن المشروع الواحد بغض النظر عن حجمه. و لكن ذلك مفروغ منه بحكم أننا مضطرون إلى تبادل المعلومات بين األنظمة المختلفة التي سنعمل عليما في المشروع (كما ذكرنا آنفاً: انشائية و ميكانيكية و معمارية تصميمية و كهربائية و حتى محاسبية مالية ... إلخ). و هذا عندما نتكلم عن مشروع واحد في بلد ما ضمن مكتب هندسي

#### متوسط الحجم.

فإذا قمنا بتعميم الفكرة على شركات كبيرة الحجم أو شركات حكومية تقوم بالعمل على مشروعات ضخمة )سواء منشآت أو بنى تحتية على مستوى دولة) فإننا سنلحظ إضافة للكم الهائل من المواصفات فإنه سيكون لدينا موضوع آخر و الذي هو المعيارية في العمل. أي أنه عندما يتم العمل على مشروع من قبل أكثر من مكتب و أكثر من هيئة فإنه سيكون من الواجب القيام باالتفاق على المواصفات التي سيُعمل بها فبٍي المشروع من قبل جميع تلك الهيئات أو الشركات أو المكاتب. و من هنا بزغت فكرة SMART Building و التي تعتبر ً مرجعا في البالد األوربية لمواصفات المباني و عمليات البناء )org.tech-buildingsmart.www )و هو موقع حكومي ال تملكه دولة أو نقابة أو هيئة مواصفات معينة و إنما هو نتاج من لجان متعددة من دول و حكومات و طبائع عمل مختلفة تقوم بوضع و تقويم و تحسين المواصفات الواجب كونها في المباني و المنشآت إما بحسب المشاريع أو بحسب طبيعة تلك المنشآت لتكون متوافقة من حيث المواصفات مع المواصفات المعيارية للمباني عالمياً (أو أوربياً على الأقل) بحكم الموقع ذو منشآ أوروبي.

يسري ذلك على الواليات المتحدة األمريكية إال أنه ال يوجد هيئة واحدة لوضع المواصفات لألبنية في أمريكا و إنما هي عدة هيئات و عدة شركات تعنى بوضع المواصفات و جعلها معيارية. يساعد موقع Smart Building إضافة الحتوائه ً على المواصفات المعيارية بكونه قادرا على إعطاء شهادات للمباني التي تحقق تلك المواصفات أو على الأقل مساعدة المكاتب و الشركات العاملة على المشاريع بالوصول إلى تلك الشهادات certificates لتحقيق جودة مثلى ضمن تلك المباني.

تطبيقات الـ IFC ضمن أنظمة الـ BIM: الطريقة المثلى للعمل مع أنظمة BIM تكون على النسق التالي:

> .1 قم بحفظ المواصفات القياسية ضمن منظومة الـ BIM التي تعمل عليها

.2 قم باستشارة الفريق الذي تعمل معه ضمن هذا المشروع (إنشائي, ميكانيكي, كهربائي ... الخ) على فحوى تلك المواصفات و جدوى وجودها ضمن المشروع

.3 قم بتعديل تلك المواصفات بما يخدم تحسين جودة العمل في المشروع

.4 قم بتطبيق و تعميم تلك المواصفات على جميع الأنظمة الالكترونية الموجودة في العمل

.5 قم بإعادة فحص المواصفات أثناء العمل و بعده و على عدة مشاريع أخرى لمجرد التأكد من سالمة تلك المواصفات

 $\cdot$ 

مالحظة:

يمكننا في الخطوة 1. أن نستورد المواصفات جاهزة من الموقع الذي ذكرته في الفقرة السابقة و من ثم تعديل تلك المواصفات إلى أن تصبح جاهزة بما يتفق مع النظام المتداول به في البلد التي نعمل بها Code or Norm Engineering. تجربة إلدارة المواصفات القياسية باستخدام Revit:

باستخدام زر Open => Revit

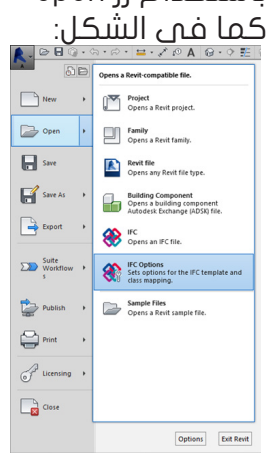

فيظهر الـ Option IFC

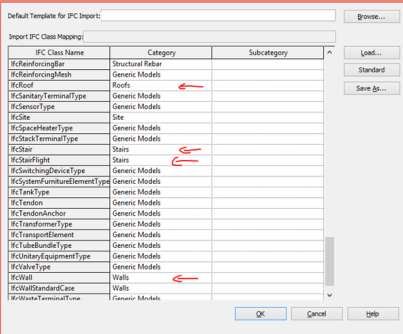

نرى في هذا المربع طريقة توصيف البرنامج للمواصفات القياسية و مسمياتها المعروفة في البرنامج و قد قمت بوضع أسهم على أمثلة معينة من تلك العناصر.

فيمكننا هنا أن نقوم بأخذ تلك المواصفات و الاضافة عليها أو الحد منها (بحسب ما يقتضي العمل) و من ثم نستخدمها في المكتب أو الشركة و المشروع.

و سنالحظ اآلن أن أسماء تلك المواصفات موحدة حتمي في البرمجيات الأخرى الموجودة في السوق كما في الفقرة القادمة.

تجربة إلدارة المواصفات القياسية باستخدام ArchiCAD:

يعتبر برنامج ArchiCAD من أول البرمجيات التي طرحت فكرة الـ IFC بحكم منشأه األوربي و نضوج تلك الفكرة في أوروبا قبل أمريكا. من قائمة IFC > Special File > File 3x2 > IFC **Z** Scheme Setup

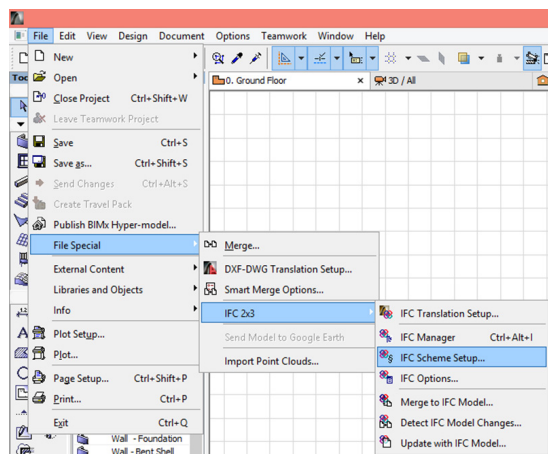

فيظهر مربع Setup Scheme IFC

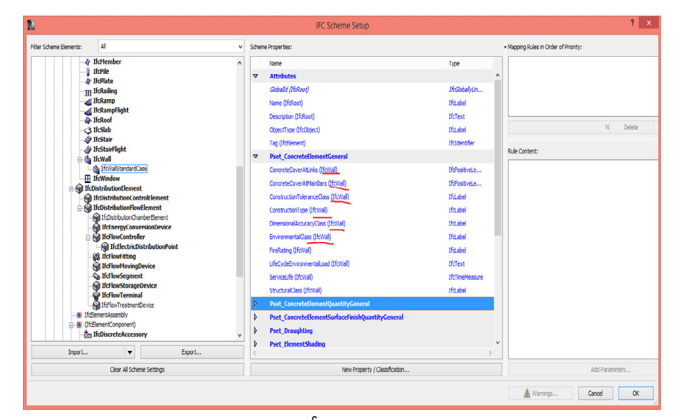

نلاحظ مباشرة في المربع أن القيمة الخاصة بالجدار هي IfcWall و هي نفس المسمى المستخدم ببرنامج Revit كما في الصور السابقة ً و هذا لم يتم بشكل مقصود ابدا و إنما هو نتاج توحيد المواصفات بين البرمجيات لتقوم بتبادل المعلومات فيما بينها بشكل شفاف و موحد لضمان جودة العمل الهندسي. للكلام تتمة و بقية و عسى إن شاء الله أن يكون لهذا البحث تتمات حيث أنه ال غنى عنه لمن أراد ً أن يقدم مشروعا بجودة عالية دون عناء إعادة بناء المواد التي توصف جميع حيثيات المشروع و بناءها من جديد و إضاعة الوقت على ذلك. ناقشنا في هذه المقالة مقدمة عامة عن ما هو الـ IFC و مدى تكامله مع الـ BIM و أين يمكن أن نجده في أشهر منظومات الـ BIM و عسى أن يوفقنا الله في القادم من أعداد هذه المجلة إلى أن نقوم بطرح أفكار متقدمة أكثر عن الموضوع ضمن أمثلة عملية من مشاريع على أرض الواقع.

6

### BIM AND AUGMENTED REALITY

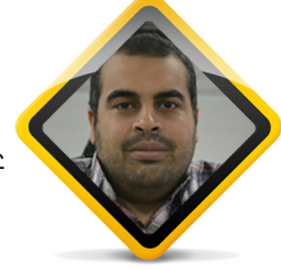

عمر سليم draftsman.wordpress.com

مقدمة لمن لم يقرأ العدد االول من مجلة BIMarabia

### bimarabia.blogspot.com

ال BIM هو )نمذجة معلومات المباني(: A digital representation of the physical and functional characteristics of a building displayed as a 3D model, with the added capability to integrate a whole array of design and construction data related to cost, schedule, materials, assembly, maintenance, energy use, and more

 التمثيل الرقمي للخصائص الفيزيائية و الوظيفية للمبنى في شكل ثلاثى الأبعاد أو بطريقة أبسط : عمل نموذج للمبنى على الحاسوب بحيث يمكنك معرفة كل المعلومات التي تحتاجها كمهندس وكمدير للمشروع.

REALITY AUGMENTED الواقع المعزز أو الخيال الواقعي : تقنية معلوماتية تدمج الواقع مع الخيال أو الصورة المسجلة على الكمبيوتر أو الموبايل أو النظارة - دمج البيئة الطبيعية مع البيئة االفتراضية الفكرة الأساسية تعود إلى بداية السبعينات لكن التقدم العلمي لم يسمح بظهورها و تطورها تم انتاج أمثلة لها لكن لم تخرج من المختبر ألنها كانت كبيرة و ثقيلة هذه التكولوجيا الحديثة شاهدتها في فيلم قديم future to back و الذي تم إنتاجة في منتصف الثمانيات

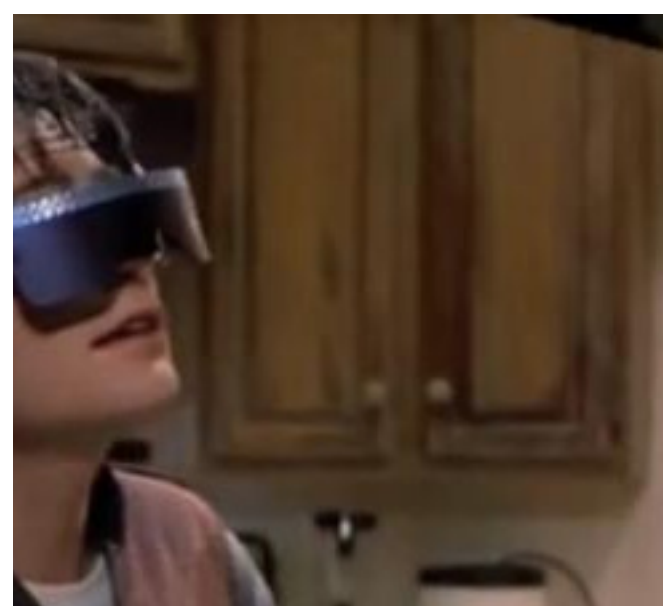

الموبيالت الحديثة سهلت إنتشار هذه التكنولوجيا

هناك مصطلح أخر مختلف و ه و �virtu reality al و يعتمد على إستبدال البيئة التخيلية بالبيئة الحقيقية بحيث ال ترى إال البيئة التخيلية

### كيف يمكن أن نستفيد من هذه التقنية في ال BIM ؟

يمكن أن يكون لديك غرفة فارغة تراها من خالل كاميرا التابلت ثم تقوم بتحميل مجسم للكراسي و الفرش بحيث تتخيل المكان و مساحته يمكن أن تسير في المشروع و الكاميرا تريك الحوائط و ترى أيضا المواسير المدمجة كلها و تعرف أماكنها يمكن أن ترسل ورقة لصديق عليها مسقط لمبني و من خالل التابلت يمكنه رؤيه مجسم للمبني ثالثي االبعاد يمكن أن ترى كل المعلومات التي تحتاجها على زجاج النظارة يمكن أستخدامها في التدريب على العمل . دعنا نرى تطبيقات لها :

1-AUGGED

نصب البرنامج من هنا

/http://www.auggd.com https://play.google.com/store/ apps/details?id=com.easiar.auggd&hl=en

إطبع الصورة التالية (و يمكن التجربة على الشاشة دون طباعتها ( افتح التطبيق على الموبايل ثم اختا ر �pro ject و اكتب أسم المشروع BUD

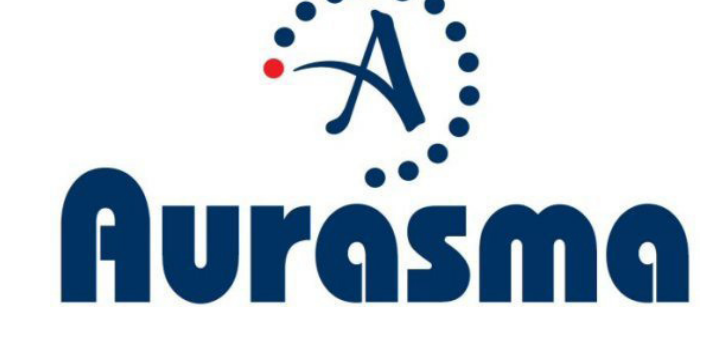

وجه الكاميرا إلى الورقة

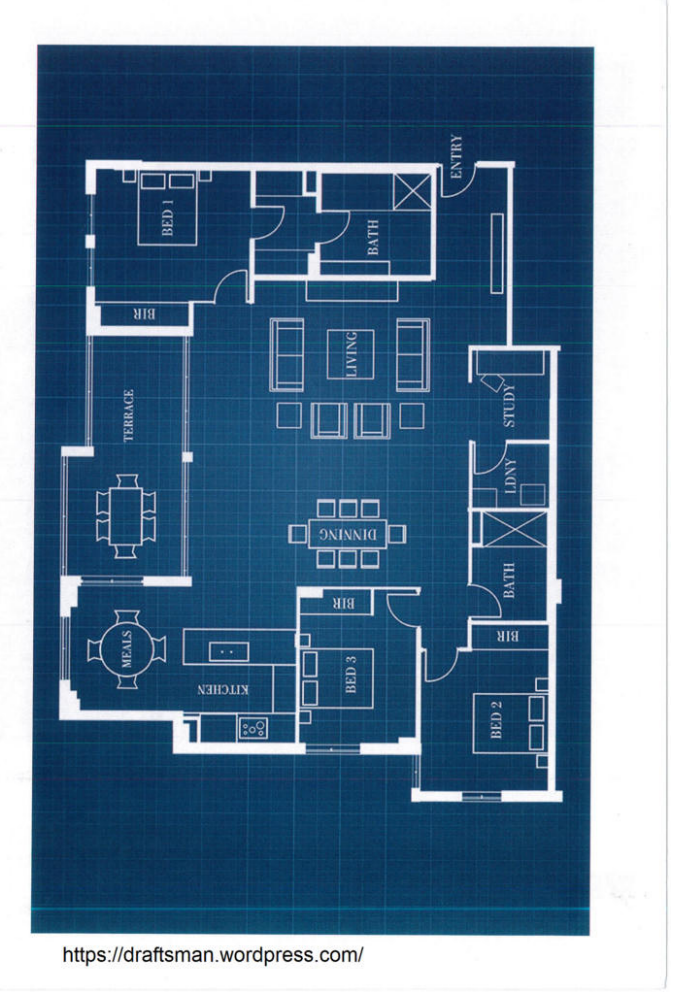

مثال ثالث smartreality حمل البرنامج من هنا /http://smartreality.co

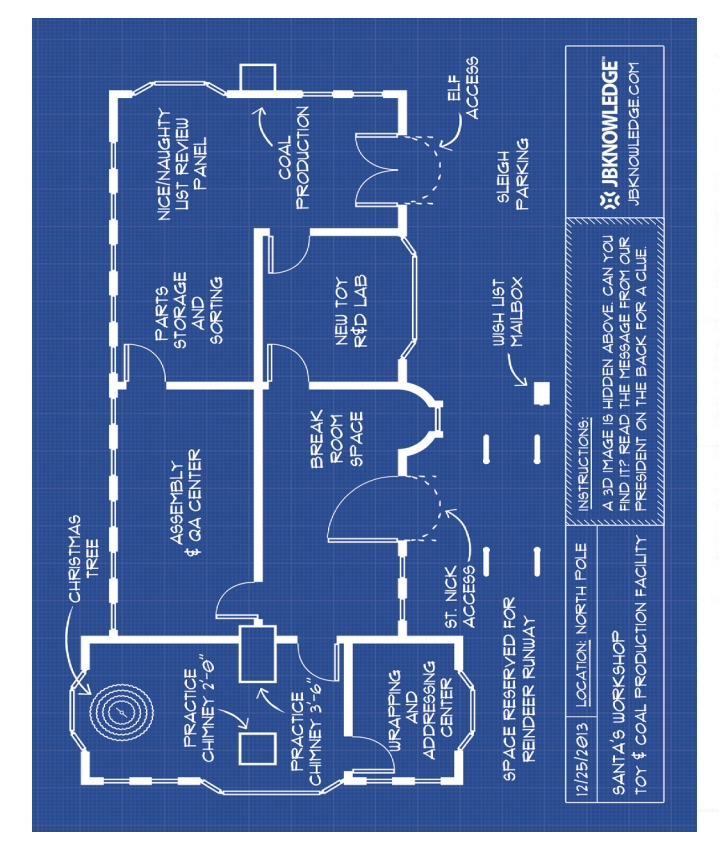

مثال أخر Aurasma يمكنك تنصيبه و ربط صورة بفيديو /https://www.aurasma.com [االن قم بتشغيل التطبيق و توجيه الى](https://www.aurasma.com/)  [هذه الصوره](https://www.aurasma.com/) 

مثال أخر /https://creator.zapcode.it وجه التطبيق بعد تحميله الى الصورة مثل :

8

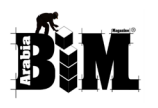

لعمل مماثل قم بفتح الموقع و اختيار MAKE A NEW ZAPCODE ثم حدد صورة و حدد المعلومات التي تريدها على الصورة

نموذجك بواسطة برنامج https://play.google.com/store/apps/ details?id=com.ar.augment&hl=en

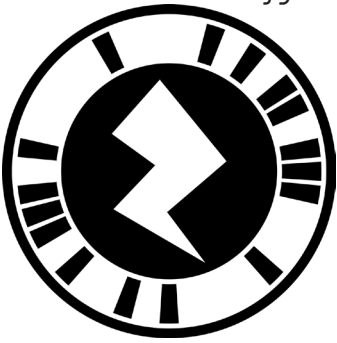

االن : كيف نقوم بتحويل النموذج إلى **AUGMENTED REALITY** الفكرة الأساسية هي تحويل الموديل إلى صيغه يقبلها برامج ال -AUGMENTED REAL ITY

مثال الموديل لدينا على االتوكاد امتداده DWG على الريفيت RVT ..... نريد تحويله الى امتداد مقبول ستجد العشرات من برامج التصدير

دعنا نضرب مثال :

يمكننا عند تنصيب LUMION من تصدير الموديل من أي برنامج و ليكن الريفيت أو االسكتش اب أو اركي كاد إلى DAE.

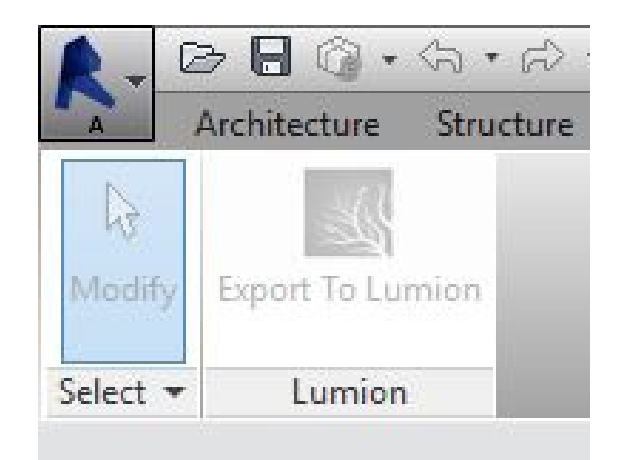

ثم نرفع النموذج ألى الموقع التالي augmentedev.com

بعد تطبيق الخطوات بدقة يمكنك رؤية

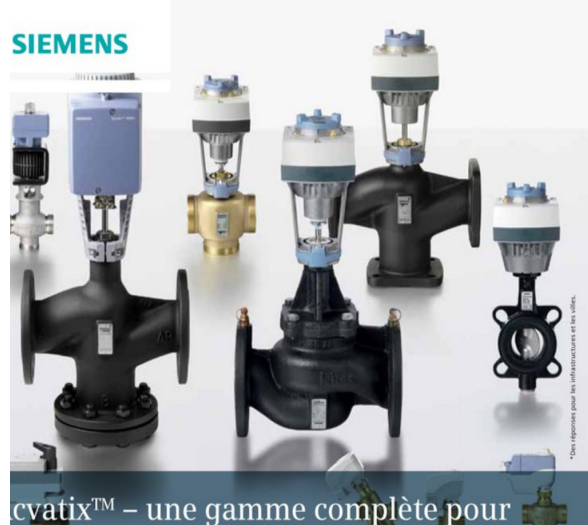

ne performance énergétique accrue es vannes et servomoteurs fiables et économiques

يمكنك االطالع على المزيد من هنا https://draftsman.wordpress.com/ /category/augmented-reality

 $\cdot$ 

### information delivery cycle دورة توصيل المعلومات عمر سليم

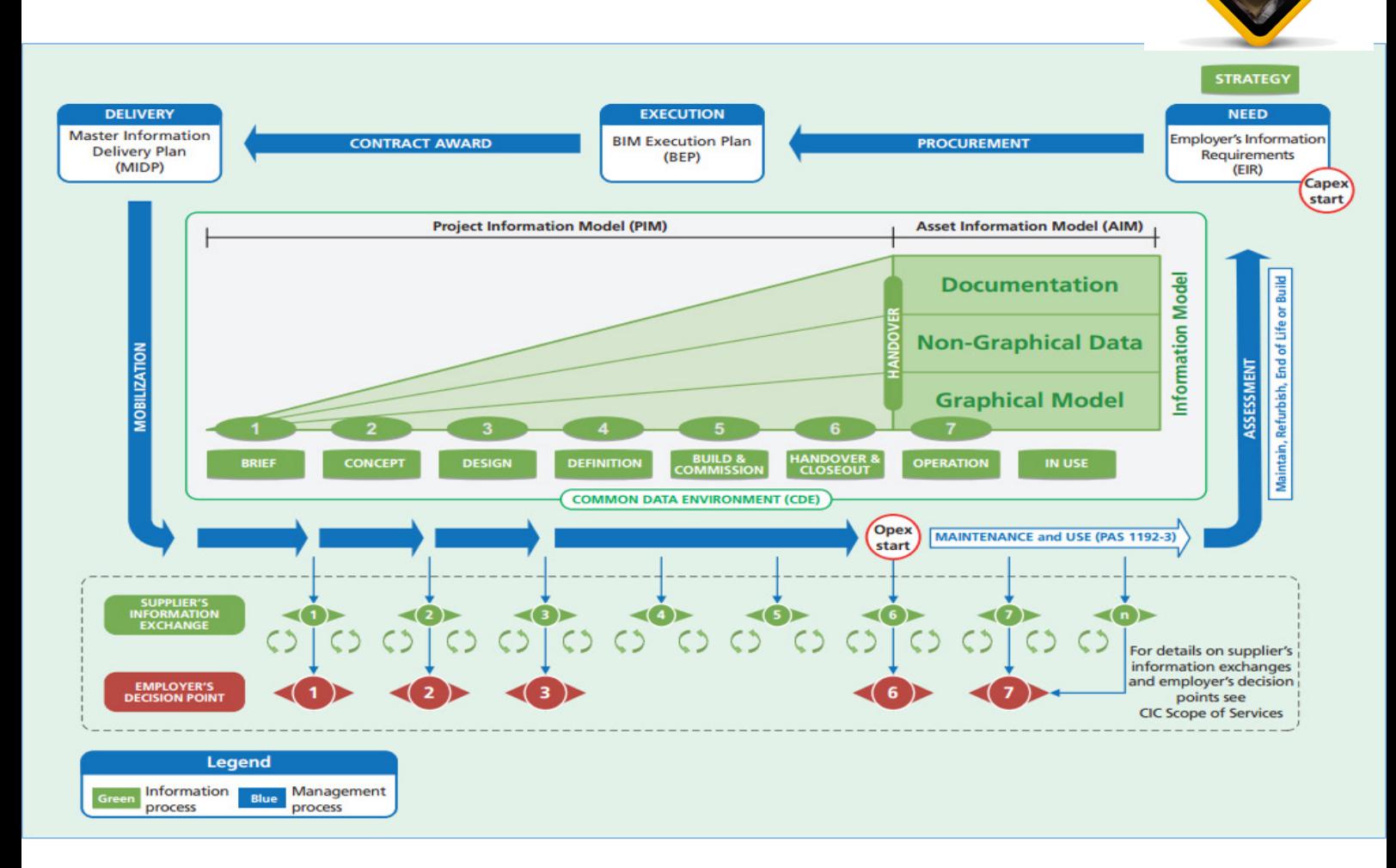

هذه الصورة تحدد االستراتيجيات التى تضعها الحكومة البريطانية و كل نقطة تحتاج إلى كتاب كامل لكن ً دعونا نناقشها معا

نرى في هذه الصورة إطار منطقي إلنتاج المعلومات في مراحل المشروع , ال يتطلب هذا النهج مزيد من العمل , بل يتطلب تفاهم متبادل و ثقة داخل الفريق و عند اإللتزام به يقل أنشطه اإلسراف مثل توقف العمل للبحث عن معلومه و العيوب الناتجة من ضعف التنسيق بين النماذج و البيانات غير المرئية

> و هناك بدايتان : البداية األولى من need أعلي يمين الصفحة في حاله بدء مشروع جديد البداية الثانية من start opex في المباني القائمة بالفعل

### نبدأ من النقطة األولى need

حيث نحدد المعلومات التى يحتاجها أصحاب العمل )EIR (Requirements Information Employers BIM و نضع الاستراتيجية و نقدم تعريف واضح لمتطلبات صاحب العمل و نقاط القرار الاساسية (يمكن الاعتماد على بروتكول CIC BIM)

و أهم االقسام

- Technical ما هي منصات البرمجيات
	- Management العمليات االدارية
- Commercial تفاصيل المالية للمشروع

10

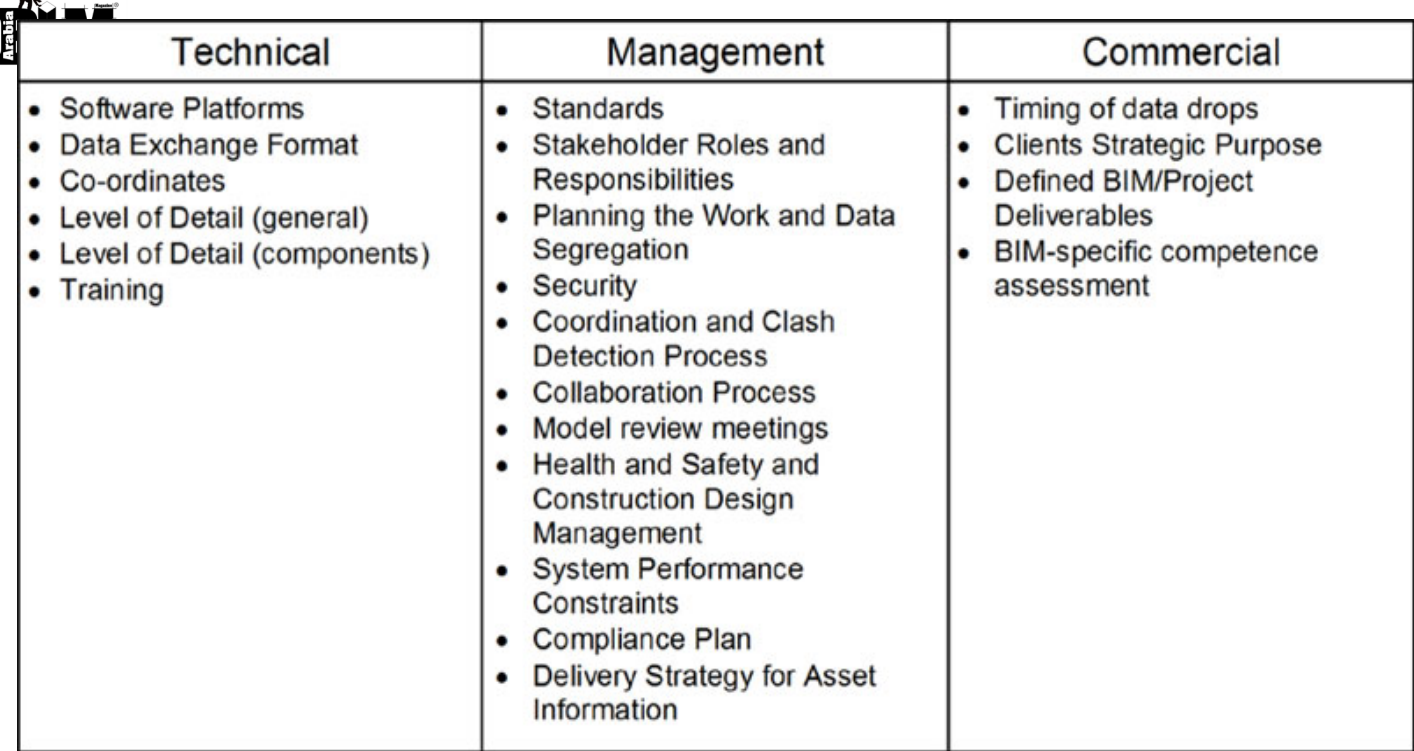

### و يكون بالشكل التالي

![](_page_10_Picture_18.jpeg)

حيث نحدد المطلوب و من الذي سيقوم بأدائه

 $\begin{bmatrix} \cdot \end{bmatrix}$ 

ثم يخرج سهم PROCUREMENT و هنا نحدد الموارد التى سنحتاجها في المشروع

الخطوة التالية وضع خطة العمل PLAN EXECUTION BIM و نقوم بتحديد األدوار و المسؤوليات و السلطات و المعايير و االساليب و تشمل

- Project Implementation Plan
- Supply Chain Capability Summary

ثم نذهب الى االسنادات و خطة رئيسية لتسليم المشروع ) MIDP (Plan Delivery Information Master و نحدد فيها البروتوكوالت واإلجراءات لكل مرحلة من مراحل المشروع.

حيث نحدد من سينفذ كل عملية و متى و نقوم بعمل SCHEDULE

و يشمل

- Task Team Information Delivery Plan
- Responsibility Matrix

ندخل في علميات المشروع و في كل مرحلة تزداد المعلومات و التفاصيل حتى ننتهي بنموذج كامل عند التسليم HANDOVER

PROJECT INFORMATION MODEL (PIM) القسم الاول و ينقسم الى ست مراحل ( هناك مرحلة سابعة في القسم الثاني . Operation and in-use و السبع مراحل في بيئة تبادل البيانات enviroment data common - CDE )

![](_page_11_Figure_11.jpeg)

UK Government Digital Plan of Work

1 Brief مرحلة وجود فكرة مبدئيه

2 NOTE Concept مرحلة وجود مبدأ أو أسس

3 Design مرحلة التصميم

![](_page_11_Figure_16.jpeg)

![](_page_12_Picture_0.jpeg)

4 Definition مرحلة التعريف

5 stage commission and build At commission and Build مرحلة البناء

6 out-close and Handover مرحلة التسليم

![](_page_12_Picture_73.jpeg)

القسم الثاني )AIM (MODEL INFORMATION ASSET

و قد تكون البداية من هنا START OPEX اذا كان المبنى قيد التشغيل و نجد به الخطوة السابعة

Operation and in-use - 7

 يتم مراجعه أداء المشروع مع ما يريده المالك إذا لم يتم استيفاء متطلبات المالك يتم تحديد العناصر الغير مستوفاه و العمل على تغيرها

 نبدأ في أدارة المبني في العملية السابعة OPERATION و يكون لدينا نموذج و معلومات كافية إلدارة المنشأه

لمزيد من التفاصيل في هذه النقطة يمكن مراجعة Council Industry Construction مجلس صناعة القرار ببريطانيا

![](_page_13_Figure_0.jpeg)

نجد أسفل دورة المعلومات

![](_page_13_Figure_2.jpeg)

 دوائر خضراء SUPPLIER'S INFORMATION EXCHANGE

و تمثل تبادل المعلومات مع ال SUPPLIER

و الدوائر الحمراء تبادل المعلومات بين اعضاء الفريق و المناقشات مع المالك

EMPLOYER'S DECISION POINT

![](_page_13_Figure_7.jpeg)

![](_page_14_Figure_0.jpeg)

![](_page_14_Picture_1.jpeg)

![](_page_14_Picture_2.jpeg)

**BRITISH STANDARD** 

BS 1192-4:2014

![](_page_14_Figure_5.jpeg)

The UK BIM Maturity Model (GCCG, 2011(

مراحل نضوج ال BIM و انتقاله من مرحلة الخرى , هناك معايير تعرف من خاللها مدى نضوج ال BIM

هناك بعض الجدل حول المعنى الدقيق لتعريف كل مستوى , سنتجه هنا العتماد االكواد و المعايير البريطانية , دعنا نعرف المستوى الذي نحن فيه بصدق و نخطط لإلنتقال لمستوى أعلى

level 0

مرحلة ما قبل ال bim

مستوى استخدام ال cad إلنشاء رسوم باستخدام الكمبيوتر

نرسم خطوط و كتابات بدون وجود كود أو إدارة أو تعاون

أغلب الشركات كانت قريبا في هذه المرحلة

من المرحلة األولى للثالثة هناك تدرج في النمذجة و تزامن المعلومات

### level 1

مرحلة عمل النمذجة : نبدأ في إضافة معلومات و معايير موحدة )BS

 $\left| \cdot \right|$ 

1192:2007 ( للوح ثنائية األبعاد و ثالثية االبعاد

أغلب الشركات في هذه المرحلة االن , رغم أنه ال يوجد تعاون بين التخصصصات المختلفة , كل يحتفظ بالبيانات الخاصة به , ال يتم مشاركة النماذج بين أعضاء الفريق

### level<sub>2</sub>

هذا هو الحد األدنى المطلوب في بريطانيا بحلول عام 2016و هو ال BIM open في الكود البريطاني و في استراليا intra-organizational integration

و التعامل مفتوح مع برامج مختلفة. و الدكتور بالل سكر يعرفها أنها ال Collaboration و يكون التعامل مغلق مثل برامج أوتوديسك

التقدم إلى بناء نماذج المعلومات BIM و مشاركة المعلومات بين التخصصات المختلفة لكن ال يعني بالضرورة العمل على نموذج واحد موحد , يحدث هذا ضمن منطقة واحدة على الشبكة المشتركة المعروفة باسم بيئة البيانات المشتركة. وبصفة عامة، يتم تعريف مستوى 2 بالتعاون القائم library management

> تعتمد على البرامج المتوافقة و التصدير و اإلستيراد إلى

IFC (Industry Foundation Class) or COBie (Construction Operations

(Building Information Exchange)

و يمكن هنا العمل على D5 & D4

أمثلة للنماذج :

AIM Architectural information model

SIM Structural information model film facilities information model BSIM Building services information model

BrIM Bridge information model

### في 1&2 LEVEL نستخدم كمعيار

PAS 1192-2:2013 Specification for information management for the capital/delivery phase of construction projects using building information modelling PAS 1192-3:2014 Specification for information management for the operational phase of assets using building information modelling BS 1192-4 Collaborative production of information. Part 4: fulfilling employers information exchange requirements using COBie Code of practice Building Information Model (BIM) Protocol (GSL (Government Soft Landings) Digital Plan of Work

Classification

![](_page_16_Picture_0.jpeg)

### level 3

 نموذج معلومات المشروع المتكامل كليا

integrated project information model ، وضعت بالكامل في بيئة البيانات المشترةكة�en data common vironment ،يمكن تبادل المعلومات من قبل جميع أعضاء فريق المشروع في الوقت الحقيقي. ويمكن بعد ذلك نقل هذا النموذج لصاحب العمل الستخدامها في إدارة دورة حياة ك نموذج المعلومات األصول. Asset Information Model

يدار ب server model collaborative

نعمل بكود BIM ISO و و يتحول الBIM الي IBIM

متوافق مع الصيغ IFD &IDM & IDF كصيغ تبادلية بين البرامج

**IFC Industry Foundation Classes** 

IfD International framework Dictionary

**IDM** Information Delivery Manual

الشركات التي حققت -lev 3 el استطاعت االستفادة من مزايا استراتيجية مثل اقل قدر من النفايات و تسليم المبنى في وقت أقل

يالحظ وجود خط أحمر بين المرحلة الثانية و الثالثة الن بريطانيا و العالم يسعى لتطبيق المرحلة الثانية بشكل صحيح.

المرحلة الثاثلة تحتاج إعادة تصميم و تطبيق تكنولوجي عالي , الحكومة البريطانية تسعى ايضا لتمكين المستوى الثالث

[تهنئة](http://fantasticengineers.com/) 

نبارك لفريق فانتستيك (جامعة المنصورة ) [موقعه الجديد](http://fantasticengineers.com/) /http://fantasticengineers.com

17

 $\cdot$ 

### االستفادة من الـBIM من خالل محركات األلعاب والواقع اإلفتراضي

![](_page_17_Picture_1.jpeg)

عمار التوم حسين عوض الكريم BIM MODELER / ACP & REVIT S ARCHITECT at AlTorath International Abu Dhabi

> في عام 1970م و في بدايات متواضعة ظهرت ألعاب الفيديو على مختلف أنواع األجهزة بمختلف فئاتها وشركاتها فكان التنافس حينذاك على كسب وإرضاء الكثيرين من عشاق هذا النوع من الهوايات. واليوم أصبحت صناعة ألعاب الفيديو تدر أمواال طائلة حيث أوردت جمعية برامج التسلية في تقريرها الصادر عام 2013م أن عائدات صناعة ألعاب الفيديو والكمبيوتر في الواليات المتحدة وحدها فاقت الـ )21 مليار دوالر(, قد تعتقد أنك قد أخطأت قراءة الرقم ولكن هذا هو الواقع فعال وقد تسأل نفسك ما عالقة هذا كله بالـBIM؟ ً لنعود معا ً قليال إلى الوراء ومع ظهور تلك الفرص واالختراعات الذهبية التي غيرت التاريخ كشاشات اللمس وأجهزة استشعار الحركة والتحكم الصوتي وتحسين قدرات الرسومات باستخدام بطاقات خاصة بذلك والأحمزة والبرمحيات المتطورة على نحو متزايد, كل تلك األشياء أدت إلى نوع ما من اإلستيقاظ في مجاالت أخرى ومن ضمنها مجال الـBIM حيث أن الهندسيات التي تعتمد على تلك التقنية الجديدة تعتبر واحدة من الصناعات التي استفادت بشكل متفاني حداً من تلك الابتكارات التكنولوجية فعلى سبيل المثال أجهزة التحكم الفريدة التي ظهرت في سلسلة أجهزة )نينتندو Wii Nintendo )و)مايكروسوفت Kinect )وفرت مزيداً من طرق التدريب العملي على نماذج (3D) ً ويمكن أيضا ُ أن تمكِّ ن -في المستقبل القريب- عمال البناء والمهندسين من التنقل وبحرية دائمة وتحديث نماذج الـBIM ً أكثر دقة ً وأمانا في الظروف الميدانية حيث عدم وجود مساحة ومعدات وأيضا صعوبة إستخدام الفأرة )Mouse )ولوحة المفاتيح.

![](_page_17_Picture_4.jpeg)

![](_page_17_Picture_5.jpeg)

الـBIM هو علم متشعب األطراف بدأ يمس نواحي حياتنا شيئاً فشيئاً حيث أنه يُعتبر من التقنيات الفريدة التي تخدم مجال الهندسة بصورة فعالة وتساعد على إكتشاف االخطاء ومعالجتها قبل ُ أن يحدث ماال تحمد عقباه, حيث يمكن الجمع بين محركات الألعاب وذلك لتقديم نموذج مشروع ُ والوصول إليه في أسلوب مماثل لتلك األلعاب التي تستخدم )منظور الشخص مطلق النار Person Shooter Games).

![](_page_17_Picture_7.jpeg)

![](_page_17_Picture_8.jpeg)

 ويمكن للمصممين والعمالء وأصحاب المصلحة إستكشاف النماذج والمشاريع بنفس الطريقة من منظور إنساني من خالل التجول داخل المشروع حتى ً قبل أن يبدأ تنفيذه فعليا, ولهذه الطريقة فوائد عدة منها على سبيل المثال ال الحصر:

- .<br>1. اختبار محالات الرؤية .
- .2 اختبار طرق الوصول للمشروع وطرق الهروب )بالنسبة لتراخيص الدفاع المدني(.
- .3 رؤية وإستكشاف الخامات و التشطيبات سواء الخارجية والداخلية للمشروع وأثر اإلضاءات عليها
	- . .4 رؤية كافة المشاكل التي تحدث خالل عمليات النمذجة وحل التعارضات.
	- .5 عمل محاكاة فعلية بالنسبة للدراسات المرورية TIS.

![](_page_17_Figure_15.jpeg)

![](_page_18_Picture_0.jpeg)

.6 إختبارات المشروع من حيث التقلب المناخي وأثره عليه .

وغيرها الكثير والكثير من المميزات التي ال حصر لها. من الجدير بالذكر هنا هي لعبة المحاكاة الواقعية )سيم سيتي City Sim )وهي واحدة من أروع أنماط المحاكاة من حيث الرسوم وهي قائمة في الأصل على مبدأ الـBIM حيث توجد مكتبة متكاملة من المباني والمشاريع لصنع مدينة متكاملة الخدمات على مبدأ (السحب والإسقاط) ومع الاستمرارية سنرى ارتفاع تكاليف بناء المدينة حسب حالة و حاجة المناطق المستهدفة .

![](_page_18_Picture_3.jpeg)

![](_page_18_Picture_4.jpeg)

هنا بالفعل يتم تطبيق الـBIM بأبعاده الثالث والرابع والخامس (المجسم والوقت والتكلفة) , هذا فعال ما يجعل الـBIM من العلوم التي ينبغي علينا التعلق بها وممارستها على نطاق أوسع والنزوح عن مملكة الـ CAD بصورة تدريجية , فلو تخيلنا مثلاً أنه تم عمل مخطط عام لمدينة أو حي سكني باستخدام الRevit وبمساعدة برامج Autodesk Autodesk g 3D AutoCAD Civil g Infrastructure Infraworks فتخيلوا معي كيف ستكون النتيجة إذا ما تم دمج تقنية كتقنية لوحة التحكم الخاصة بالتجول والحركة؟

![](_page_18_Picture_6.jpeg)

![](_page_18_Picture_7.jpeg)

سوف يكون بإمكاننا التجول داخل مدينة متكاملة قبل حتى أن يكون لها وجود فعلي على أرض الواقع ولنتخيل معا أيضا الفوائد الجمة التي سنجنيها من هذا العمل الرائع والجبار. لكم فقط أن تتخيلوا

ً أيضا واحدة من األمثلة التي إستخدمت الـBIM اللعبة الساذجة جدا )ماين كرافت Minecraft )حيث أن المستخدم يبني هياكل من مجموعة متنوعة من المواد المختلفة على شكل مكعبات كالطين والحجر الرملي والخشب والحديد باإلضافة إلى االبواب والساللم وخطوط السكك الحديدية .

![](_page_18_Picture_10.jpeg)

![](_page_18_Picture_11.jpeg)

وغيرها الكثير الكثير من األمثلة على سبيل الذكر )جراند ثيفت أوتو Auto Theft Grand )المشهورة .

![](_page_18_Picture_13.jpeg)

![](_page_19_Picture_0.jpeg)

ما أريد الوصول إليه من خالل هذه األمثلة هو أهمية اإلستفادة من محركات المحاكاة المتطورة في مجال صناعة الـBIM ً حيث أنها تضيف رونقا ً وحياة من نوع خاص داخل المجسمات المُصممة بتلك<br>الطريقة حيث أصبحت العملية الهندسية تنم عن يسر وسهولة في تصميم وتطوير النماذج المبنية باستخدام تلك التقنية.

يقول (ريتشارد شينان (Richard Shennan وهو قائد متمرس في مجال الـBIM للبنى التحتية في مجموعة s'MacDonald Mott أن الهندسة وجدت صعوبة في السنوات الأخيرة الماضية لاستقطاب الشباب ولكن بوجود هذه التقنيات المثيرة واألجهزة المساعدة سوف يدفع ذلك إلى األمام وسيكون عامل جذب لوجوه ومهارات جديدة وطرق متميزة للتفكير.

أوتوديسك تدخل المعركة بكل ثقلها وكامل اسلحتها :

عالم الرسوم المتحركة وارتباطه بالـBIM متطور ومتسارع بصورة متزايدة ولقد وفرت عمالقة صناعة البرمجيات في العالم )أوتوديسك Autodesk ) ً أدوات يمكن إستخدامها للعمل جنبا إلى جنب مع الـ

Revit لمساعدتك في إنشاء التجارب المبتكرة التي تلبي توقعات العمالء مثل: 3D MAX & MOTIONBUILDER & STINGREY & MAYA

ENGINE & MUDBOX & SCALEFORM & NAVIGATION BEAST&

وكانت أوتوديسك قد نشرت مؤخرا مقاالت تتحدث عن هذا الاتحاه خلال الفترة القادمة لعمل إقتران بين نماذج الـBIM مع تقنيات التصور المتقدمة ومحركات األلعاب وذلك لتمكين العمالء والمهنيين من تجربة وسائل أحدث وتساهم في خلق تناغم تام في العملية الهندسية.

يقول (كارل باس) رئيس أوتوديسك أن صناعة الالعاب

ُ ومحركاتها على وجه الخصوص تكمن بها اإلمكانات الحقيقية فيما يتعلق بالـBIM وأضاف ايضا: ) ماذا لو كنا قادرين على العمل على نوع مماثل وخلق بيئة تفاعلية باستخدام أدوات التصميم ؟ إن هذا سيخلق تجربة أكثر ثراء للمصممين(

ولقد بدأت فعال تجارب كثيرة تتمثل في تقنية تسمى بالواقع اإلفتراضي )Reality Virtual )أو VR

![](_page_19_Picture_11.jpeg)

![](_page_19_Picture_12.jpeg)

حيث يمكن من خاللها رؤية المساقط ثنائية االبعاد والمطبوعة على ورقة عادية يمكن رؤيتها مجسمة وبشكل ثالثي االبعاد بكامل تفاصيله المعمارية والتشطيبات كذلك بالاضافة للأثاث وغير ذلك. وحينما يقول رجل مثل (كارل باس) مثل هذا الكلام , ماذا تتوقع من أوتوديسك خالل الفترة القادمة ؟

سأترككم مع مخيلتكم لتفكروا حتى نلتقي مرة أخرى في مقالات قادمة .... لكم تحياتي ... َ مراجع البحث BIM meets Gaming Analysis http://www.infrastructure-intelligence.com/ article/may-2015/gaming-meets-bim وأيضا الصفحة الرسمية ألوتوديسك :

### http://www.autodesk.com/solutions/ agme-design

وهناك مقالة لكارل باس : http://bimcrunch.com/2015/01/qutodesk-tolk-bim-and-visualisation-technolo-/gies

![](_page_20_Picture_0.jpeg)

## برمجة الـREVIT

![](_page_20_Picture_2.jpeg)

مصطفى خليل http://moustafakh.wordpress.com

> برمجة الـREVIT مقدمة الكمبيوتر هو واحد من أكثر الهدايا روعة من العلم. وقد تم تطوير هذا الجهاز في األصل من قبل تشارلز باباج. وقد نهضت معظم البلدان سريعا بسبب الحوسبة. سنتحدث فى هذا العدد عن تاريخ الكمبيوتر و البرمجة بصورة مختصرة و

ذلك لتدعيم المعنى لـ API Revit.

ما هو تاريخ البرمجة؟ ً نقال عن عدة مصادر تاريخ الـ .NET منذ بداية صناعة الحاسوب : فى بداية مرحلة صناعة الحاسوب قام العلماء بتـصميم من النوع الكبير و كانت نتيجة التصميم

جهاز ضخم إحتوى على ٥ طوابق تقريبا. و كانت فكرة إنشاء جهاز حاسب آلي قد نتجت إثر ضخامة المعلومات و للتطوير من طريقة الكتابة على الورق ومن ثم توفير الوقت الكبير للعمليات الحسابية الأربعة. فكانت العمليات الأساسية للحاسوب تبرمج عن طريق اللغة الثنائية 0,1 )Binary )لأن جهـاز الحاسـوب لـم يكن يفهم سوى هذه اللغة. ثم ظهرت لغة التجميع المعروفة بـالأسمبلي)Assembly).وكانت IBM من

الشركات الرائدة في هذا المجال بحيث كانت تصمم حاسب آلي و تـضع فيـه نظام تشغيل صغير )System Operating OS )(والتي أدت فيما بعد إلـى تطـور مـصطلح نظـام التشغيل S.O والحاجة إلى تطويره. ومعنى نظام التشغيل: هو النظام الـذي يـستخدم أجهـزة )Hardware )الموجـودة لـدى الحاسـوب

ويتحكم بها بحيث يقوم باستغلالها للحصول على أكبر قدر ممكن من الكفاءة .

وفي تلك الفترة الزمنية ظهرالعالم PATERSON TIMحيث تمكن من تطوير وتـصميم نظـام تـشغيل خـاص به عرف بإسم DOS. مما ادى الى تبني شركة IBM نظامه بالكامل

وعملت على تشجيعه. كان النظام يدعى DOS من الجملـة المختـصرة Disk System Operating ومعناها قرص نظام التشغيل .

 وكانت الجمل وعـدد سـطور أي برنامج طويل جدا و كان العمل صعبا حيث أن المبرمج كان يتعامل مع الذاكرة مباشرة مـن خـلال وضـع وجمـع وحـذف ..الـخ على سبيل المثال لطباعة كلمة على المبرمج أن يكتب ما بين 15الى 20 سطر لتنفيذ ذلك فكان يتوجب على المبرمج

إيجاد طريقة جديدة لتوفير الوقت والتقليل من حجم البرنامج. فقام العلماء بابتكار طريقة جديدة وهي طريقة الدوال Procedure حيث قاموا بوضع أكثر من Instruction بمكان واحد فقط، ومن هنا نشأ مفهوم المكتبات التي تضم أكثر من دالة وتطورت البرمجة فعرفـت بإسـم Programing Structured ومعناها البرمجة التركيبية. ومنها ُطورت عدة لغـات مثـل COBOL ولغـة C الشهيرة و FORTRON والتي عرفت بالجيل الثالث للغات البرمجة .

كانت شركة MAC Apple قد عملت على تطوير نظام فريد من نوعه فقد كـان يـستخدم الـصور للدلالة على الأعمال او ما يعرف ب )User Graphical - GUI Interface )، فقامت ببرمجة شكل الملف وشكل المجلد ...إلـخ ، وذلـك بـدل الـشاشة السوداء التي كانت معروفة في ذلك الوقت والمـسماة Command Prompt. و من هذا النظـام تـم التعرف على تقنية ال Interface و هو يعنى أن يتعامل المستخدم بشكل مباشر مع الكمبيوتر من خالل رسومات. و فى تلك األثناء من التفاعل العلمى لتطوير الحاسوب ظهرت شركة SUN و أنتجت نظام تشغيل جديد يدعى Linux، و كانت تعتمد على النظام المفتوح ُ ْمكن المبرمجين Source Open و هو ما ي من تطوير نظام التشغيل تبعا لمتطلباتهم و دون التقيد بنظام ثابت. ومن هنا بدء التسابق لإنتاج النظام التشغيل الكامل بواسـطة كبريـات الـشركات مثـل Microsoft وشركة Sun و شركة Apple Macintosh و شركات كبرى اخرى . شعرت شركة ميكروسوفت بعجزها و بتنحيها عن السوق فإبتكرت فكرة التطبيقات Application و هو تحويل

الواجهة السوداء التى كانت فى نظام DOS الى اشكال و رسومات و كانت اول بداية لظهور برنامج Windows 3.1 و كانت وقتها تطبيق و ليس نظام بمعنى مشابه برنامج Revit هو تطبيق على نظام Windows.

![](_page_21_Picture_3.jpeg)

 مما أدى إلى الحاجة لتوحيد طريقة البرمجة لدى المبرمجين لكي يكون الكـود دينـاميكي وسـلس ولـه قواعد وشروط، ولكي لا يخرج كل مصمم بأفكـار بعيـدة عـن الهـدف المقـصود فظهـر مفهـوم OPP - Object Oriented Programming و هو بمعنى مشابه- تعددت اللغات و النحو ثابت.

إذن فما هى العالقة بين برمجة الـRevit و لغة البرمجة:

![](_page_21_Picture_6.jpeg)

API هى إختصار Application Interface Programming. أي البرمجية

![](_page_22_Picture_0.jpeg)

التطبيقية بمعنى أنك يمكنك ان تصدر بعض االوامر لتطبيق ما ليقوم بعمل شيء معين و لذا فهى تتيح لآلخرين التواصل مع التطبيق Revit من خالل أميّ آلية أخرى. على سبيل المثال حينما<br>تقوم برسم 4 حوائط متصلة يتطلب من المستخدم خلق غرفة عن طريق Rooms و لكن ممكن ب API ان تأمر الريفت ان يخلق غرفة بشكل تلقائي بعد االنتهاء من تكوين فراغ

و لكى تأمر الريفت بالقيام بتلك الوظيفة يتطلب التخاطب مع الريفت بلغة ما و ذكرت لغة ما ألن كما ذكرت سابقا نظام ال OOP يتيح التخاطب لآلله بأي لغة. فى الحقيقة فإن تلك اللغات هى ترجمة للـ Code Binary لكى يكون من السهل على المبرمج فهم ما يكتبه و ما ستقوم به اآللة

![](_page_22_Figure_3.jpeg)

 و بعد كتابة البرنامج يتم تحويل تلك اللغة الى لغة وسيطة )Common - CIL

Language Intermediate )و هذا التحويل يسمى Compiling. وهناك برامج عديدة تقوم بتلك الوظيفة وأشهرها برنامج Eclipse g NetBeansg Visual Studio حيث يكون المنتج فى صورة DLL أو EXE و بعد ذلك يتم تحويلها للغة Binary و تسمى تلك المرحلة (CLR - Common RunTime Language )و هى لغة األلة االساسية يتم تكونها داخل الـ Revit أثناء تشغيل البرنامج.

ولكن لكى تستطيع أن تكتب برنامج يفهمه الـ Revit أتاحت شركة Autodesk إمكانية التدخل فى إطار محدد لبرنامج الـ Revit و تدعيمة بتطبيقات من قبل مستخدميها. و بدون ذلك لكان من المستحيل كتابة أي برنامج تطبيقى للـ Revit. وأقصد بإطار برنامج محدد لبرنامج Revit أي أنه متاح لك بعمل وظائف تطبيقية معينة على سبيل المثال ال يمكن عن طريق API تخليق Ceiling و لكن ممكن تخليق حوائط. بإختصار شديد Revit API هو واجهة برمجية للجوهر الرئيسى لبرنامج Revit.

أتمنى أن أكون قد أفدتكم بتلك النبذة الخفيفة عن API Revit لتعلم لغة ال C#

/http://www.csharp-station.com http://www.microsoftvirtualacademy.com/training-topics/c-app-development#?fbid=Q3dsLtYd9BS /http://www.dotnetperls.com لتعلم API Revit

http://usa.autodesk.com/adsk/servlet/index?siteID=123112&id=16777469 /http://boostyourbim.wordpress.com http://thebuildingcoder.typepad. com/blog/2013/04/getting-started-<br>with-the-revit-api.html

 $\vert \cdot$ 

### الBIM فى البالد العربية

بلدية دبي اصدرت سابقا تعميم بجعل ال bim ملزما للمباني معينة

2013 تعميم رقم )196( بشأن تطبيق نموذج ال)BIM Modeling Information Building) .

اصدرت مؤخرا تعميما اخر يوسع استخدام ال bim

2015 تعميم رقم )207( بشان التوسع بتطبيق الـ )BIM )على المباني المنشات في إمارة دبي فاصبح االن

![](_page_23_Picture_5.jpeg)

812/02/02/1/1509774

23/07/2015

### تعميم رقم (207) بشأن التوسع بتطبيق ال(BIM) على المباني والمنشآت في إمارة دبي

(Building information modeling-BIM)

لاحقاً للتعميم رقم (196) لعام 2013 بخصوص تطبيق المرحلة الأولى لمنظومة أل Building) information modeling-BIM) في التخصصات المعمارية والميكانيكية على المباني والمنشآت التالمة:-

- 1. المباني التي يزيد ارتفاعها عن (40) طابق.
- 2. المباني التي تزيد مساحتها عن (300 ألف قدم مربع)
- 3. المباني التخصصية كالمستشفيات والجامعات وما في حكمها.
	- 4. كافة المباني المقدمة عن طريق فرع مكتب أجنبي.

وانسجاماً مع جهود البلدية لمواكبة التطورات والمستجدات العالمية، ونظراً للفوائد العديدة التي تعود على كافة الأطراف المشاركة في عملية البناء، من ملاك ومكانب استشارية ومقاولين ودوائر حكومية، وما يحققه من تخفيض لكلفة المباني، والوقت المستغرق لانجازها، وزيادة درجة التنسيق بين المهندسين العاملين على تصميم وتنفيذ المشروع، والأطراف الأخرى المشاركة في عملية الإدارة والتمويل والتصنيع، بالإضافة للمزايا العديدة الناتجة عن توثيق واستخدام المعلومات التفصيلية المتولدة ضمن منظومة ال (BIM)، فقد تقرر التوسع بالتطبيق ليشمل الأتي:-

#### أولاً / الأعمال المعمارية والمبكانبكية للمباني التالية: –

- 1. المباني والمنشأت التي يزيد ارتفاعها عن 20 طابق.
- 2. المعباني والمنشأت والمجمعات التي تزيد مساحتها عن (200 ألف) قدم مربع.
	- 3. المباني والمنشأت التخصصية كالمستشفيات والجامعات وما في حكمها.
		- 4. كافة المشاريع الحكومية.
		- 5. كافة المباني والمشاريع المقدمة عن طريق فرع مكتب أجنبي.

رؤيتنا: بناء مدينة منميزة تتوشر فيها استدامة رضاهيــة العيش ومقومـــات النجــاح.<br>Creating an excellent city that provides the essence of success and comfort of sustainable living.<br>+971 4 224 6666 - بنيما : 4971 4 224 6666 النجاح.<br>Our Vision : Creating an

![](_page_23_Picture_23.jpeg)

**COVERNMENT OF DURAL** 

Ref:

![](_page_23_Picture_24.jpeg)

إكسبو EXPO 2020

![](_page_24_Picture_0.jpeg)

• يمكن الاطلاع على هذا التعميم وجميع التعميم السابقة على موقع بلنية دبي www.dm.gov.ae

رؤيتنا: بناء مدينة متميزة تتوفر وبيها استدامة وضاعية العيش ومقومـــات النجــاح.<br>Our Vision : Creating an excellent city that provides the essence of success and confort of sustainable living<br>PJ 4 224 6666 : و بن البيب إن

![](_page_24_Picture_3.jpeg)

88

![](_page_25_Picture_0.jpeg)

مقارنة عامة بين برامج المحاكاة للبعد الرابع General Comparison between 4D Software (Navisworks, Synchro professional, Vico control, iTwo and Navigator)

م.تامر الجوهري Senior BIM and planning engineer tamer\_algohary@hotmail.com

![](_page_25_Picture_3.jpeg)

برامج البعد الرابع هو الجيل القادم من برامج ادارة المشروعات , التخطيط , متابعة الجدول الزمني و تحليل النتائج عن طريق محاكاة االنشطة المختلفة وتنفيذ المشروع على الكمبيوتر قبل البدء بتنفيذه فعليا على أرض الواقع.

ولكن كيف يتم تحديد البرنامج المناسب لعمل المحاكاة قبل بدء المشروع ؟ أو ما هو برنامج المحاكاة الذي يجب أن تقوم الشركة باستخدامه ؟

في هذا العدد أقدم لكم مقارنة بين أشهر 5 برامج للمحاكاة , و تم وضع درجات التقيبم بناء على أستبيان تم األجابة عليه من ذوي الخبرة في هذا المجال.

![](_page_26_Picture_0.jpeg)

![](_page_26_Picture_166.jpeg)

**IN** 

![](_page_27_Picture_256.jpeg)

![](_page_28_Picture_192.jpeg)

![](_page_28_Picture_193.jpeg)

 $\begin{bmatrix} \cdot \end{bmatrix}$ 

### ● الخصائص العامة لكل برنامج :

![](_page_29_Picture_142.jpeg)

### BUM

![](_page_30_Picture_167.jpeg)

 ●

31

 $\mathbb{R}$ 

- بشكل عام كل برنامج له خصائصه و قدراته التي تميزه عن البرامج الأخرى, و بالتالي لا يمكن القول أن أحد البرامج هواألفضل و لكن األمر متوقف على أحتياجاتك من عملية المحاكاة و ما هو الناتج النهائي المتوقع منها , و لكي نلخص ما سبق:
	- 1- Synchro is the most powerful tool in the market for the 4D simulation and schedul analysis but with good rendering output, visual clash detection only and fair EVA capabilities.
	- 2- Navisworks is Powerful in Quantity takeoff and clash detection with good 4D capabilities and good rendering output.
	- 3- Vico is not recommended since it depends on flow line techniques.
	- 4- Navigator is Powerful in Quantity takeoff and clash detection with poor 4D simulation capabilities and poor rendering output.
	- 5- ITwo is very powerful in 5D simulation and quantity takeoff with low 4D simulation capabilities and good clash detection reports.

![](_page_31_Picture_6.jpeg)

### Synchro

![](_page_31_Figure_8.jpeg)

![](_page_31_Figure_9.jpeg)

### Navisworks

![](_page_32_Picture_0.jpeg)

![](_page_32_Picture_1.jpeg)

### Vico Control

![](_page_32_Figure_3.jpeg)

### **Navigator**

![](_page_32_Picture_5.jpeg)

 $\vert \cdot$ 

### التسليم المتكامل للمشاريع IPD (delivery project Integrated)

![](_page_33_Picture_1.jpeg)

د.سامر السياري  $architectsamer@gmail.com$ 

تعتبر تقنية الBIM هى الشق التكنولوجي لعملية التسليم المتكامل للمشاريع IPD وقد

سبق الIPD تاريخ ظهور ال BIM بمراحل وسنين ولكن مع ظهور تقنية الBIM اصبحت عملية الIPD أيسر بكثير وتحولت المفاهيم االدارية للمشاريع الى وجه جديد لم يكن موجود من قبل بعد دمج االثنين معا ليشكلوا سمة هذا العصر

من الهام جدا معرفة هذا المفهوم ألى متعلم لل BIM دراسة التسليم المتكامل للمشاريع حتى ال يتحول تعلم تقنية الBIM لصورة أخري من صور األوتوكاد المتقدم وهذا خطأ شائع لأغلب المهندسين المقبلين على تعلم تقنية الBIM

ولكن يبقي السؤال: ما هو التسليم المتكامل للمشاريع؟؟

النموذج التقليدي لمشاريع البناء هو النموذج الخطي model linear فى تليم المشروع حيث يقوم االستشاري بوضع التصميم ومتابعته مع المالك وتطويره ليصل الى مرحلة التنفيذ فيقوم بطرح العطاء وتبدأ عملية اختيار المقاولين العموميين ثم المقاولين من الباطن وتمر عملية تنفيذ المشروع تحت اشراف االستشاري

وتمويل المالك الى ان تنتهي وتبدأ عملية التسليم االبتدائي ثم النهائي لتبدأ عملية ادارة المنشأة ولك أن تتخيل أكتشاف خطأ فى التصميم أو تعديل حتي من قبل المالك اثناء أى مرحلة من مراحل تنفيذ المشروع لتبدأ هذة الدورة من البداية ويتأخر المشروع وهذة هى نوعية المشاكل التقليدية التى يعرفها أى مهندس شارك فى عملية تنفيذ مشروع مع ظهور تقنية ال BIM تغير الوضع لتواكب التكنولوجيا الرقمية ادارة المشاريع الهندسية لتقلل الفجوة بين فريق العمل للمشروع )االستشاري والمقاول والمالك) ولذلك تعددت تعريفات التسليم المتكامل للمشاريع IPD ولن افضل هذة التعريفات التى قام بها المعهد األمريكي للمعماريين American Architects of Institute وهى عملية طريقة تنفيذ للمشاريع الهندسية بحيث يقوم الأفراد من استشاريين ومهندسين وفنيين ومقاولين والنظم الهندسية المتخصصة ونظم ادارة األعمال والنظم التشريعية والبيئية أيضا بالعمل سويا وذلك لالستفادة من خبرات وابداعات ومواهب كل فريق العمل المتخصص بتنفيذ كل مراحل المشروع منذ اللحظة األولى للتصميم وذلك لتقليل الوقت الضائع فى عمل التعديالت المستمرة وتقليل نسبة األخطاء وزيادة كفاءة تنفيذ المشاريع الهندسية بدءا من مرحلة التصميم الى مرحلة التنفيذ

 ويجب ان تشتمل عملية التسليم المتكامل للمشاريع بهذه النقاط الهامة:

.1 اشتراك المالك واالستشاريين والمقاول منذ اللحظة الأولم للتصميم

.2 دراسة اهداف االستثمار وتوحيدها ومعرفة األرباح والخسارة المحتملة لمعرفة العائد االستثماري المتوقع

.3 اشراك المالك والمقاولين مع االستشاريين فى المسئولية للبناء

.4 كتابة عقد يضم فريق التصميم والتنفيذ مع المالك وهي نوعية عقود جديدة مختلفة عن العقود التقليدية المعروفة وهناك العديد من

![](_page_33_Figure_14.jpeg)

النماذج المقترحة التى قامت العديد من الجهات باصدراها للتسهيل .5 تكون المسئولية مشتركة بين المالك واالستشاري والمقاول لمراحل التصميم والتنفيذ ولتقسيم عملية التسليم المتكامل للمشاريع الى خطوات سهلة بترتيب منطقي يسير يجب على من يريد القيام بعملية ال IPD القيام بهذة الثمان مراحل بالترتيب: .1 عملية وضع البرنامج

المعماري وأهداف التصميم

.2 التصور األولي للمشروع ودراسة الفكرة التصميمية

- .3 التصميم المفصل
- 
- 4. وضع التصميمات التنفيذية للمشروع<br>5. عملية أخذ الموافقات من الجهات الر .5 عملية أخذ الموافقات من الجهات الرسمية
	- .6 طرح العطاءات ووضع المقايسات
		- .7 مرحلة التنفيذ
		- .8 التسليم المبدئي والنهائي
		- .9 عملية ادارة المنشأة بعد التنفيذ

وألى دارس لمراحل تقنية نمذجة البناء BIM فمن السهل الربط بين المراحل السابق ذكرها وبين ابعاد ال BIM السبعة

حيث يمكن تغذية برامج تطبيقات الBIM من المراحل األولى بكل البيانات والمعلومات الالزمة لتؤخذ الخطوات الثمانية السابقة فى االعتبار منذ مراحل التصميم الأولم للمشروع

ولدائما ماكانت صناعة البناء تطور بتطور خامات ومواد البناء اال ان هذا العصر له قواعد مختلفة فأصبحت تطور صناعة البناء مرتبطة أكثر بالتقنيات الرقمية وكما تعلمنا فان ايقاع تسارع التقنية الرقمية سريع جدا وبالتالى فأن السنوات القادمة ستشهد تحول وتطور سريع لصناعة البناء

### الدعم التقني لبرامج نمذجة معلومات البناء BIM

![](_page_34_Picture_1.jpeg)

Sr. Architect / Artist / Sr. ahmad.lutfi.v@gmail.com

حسنا , لنفترض أنك تستخدم برنامج الريفت والنافس وركس معا في تزامن آني وبرنامج

أوتوكاد شغال لتتأكد كل لحظات من الملفات األصلية للمشروع وربما هناك مشغل موسيقى الزالة التوتر ثم برنامج )اوت لوك يستقبل بريدا الكترونيا ) و متصفح يعمل في الخلف أيضاً لتحميل أو رفع بعض الملفات و بضع صفحات اكسل .... الخ , هذه حياة المصمم او المهندس اليومية ان لم تكن معقدة بعمليات وبرامج ً أكثر وهي جميعا بال شك تحتاج جهازا ذو مواصفات مقبولة للقيام بكل ما سبق ذكره وما لم يذكر من علميات النظام التي تعمل في الخلفية وال تراها أمام عينيك ! أذكر جيدا أول جهاز كمبيوتر استعملته عام 1998 مع برنامج تشغيل وندوز 95 ,ومساحة تخزين مخجلة وRAM مضحك مقارنة بما لدينا اليوم, لكن هل تحسن أداء أجهزة اليوم عموما و برامج التشغيل خصوصا بالمقارنة مع تلك الجهاز في عام 2003 مثال ؟ أجاب 90 في المئه من أصدقائي على هذا السؤال ب (لاً ) ! حتمى أن بعضهم زعم أن الأجهزة القديمة كانت أفضل ! فلم تكن تواجه مشاكل اليوم. السبب الحقيقي وراء ذلك أن شركات البرامج واألجهزة تحافظ دوما -ألهداف تجارية- على معادلة ( برامج / أجهزة =1 ) فكلما ازدادت قوة وسرعة الأحمزة ازداد حجم البرامج و حساباتها أيضا فال تشعر بأي تحسن وتحاول شراء األحدث وبعد عامين االحدث وهكذا ! وبتشبيه بسيط اذا ازداد قوة محرك السيارة وازداد وزن السيارة أيضا, فستحصل حتما على ً نفس السرعة واألداء ! إال اذا دفعت مبلغا كبيرا وهو ما ترجوه الشركات التجارية للحصول على قطعة تنكولوجيا فريدة لتكسرهذه المعادلة - وهو ما ال يفعله الجميع -أو أن تتصرف بذكاء لتكسر هذه المعادلة باللعب بالمتغيرات و هو ما انا بصدد شرحه اآلن لتحلق خارج السرب بجهاز سريع وممتاز يكون عونا لك ال عبئا عليك. ولسهولة دراسة الموضوع سنقوم بقسمه الى قسمين أجهزة و برامج .

أوال األجهزة Hardware:

![](_page_34_Picture_6.jpeg)

عند اصدارك الأمر ىنقرة من الفأرة في يدك الى جهاز الكمبيوتر يتم قراءة المعلومات من القرص الصلب ثم غرفها بمغرفة الذاكرة المؤقتة ثم نقلها الى المعالج ليتم معالجتها وإعادة النتائج الى القرص الصلب مرة أخرى لكتابتها ثم غرفها مرة أخرى بنفس الذاكرة المؤقتة او بمغرفة بطاقة الرسوميات اذا كانت منفصلة ومدعمة َ - ثم عرضها على الشاشة لتراها حضرتك! ثم لتصدراألمرالثاني ثم الثالث ...وهكذا ! إذا تختصر العملية كلها بالتالي : قراءة ۖ غَرْف – نقل - معالجة ۩ نقل - غَرْف - كتابة ۩ غَرْف ۩ نقل - عرض !

• القرص الصلب drive Hard :

 الحظ أن بداية ونهاية العملية تتم في القرص الصلب وسيقى كذلك ما بقيت القراءة والكتابة. قم بتغيير أو اختيار القرص الصلب من نوع SSD األسرع بثالث مرات ! والحظ الفرق , هل هو مكلف نوعا ما ؟ البأس يمكنك اختيار االقراص الصلبة الهجينة والتي تتكون من قسمين HDD وSSD وذات سعر مقبول وفي هذه الحالة نقوم بتنصيب برنامج التشغيل الرئيسي والبرامج المهمة على قرص الSSD وابق كل شي اخر على القرص اآلخر واستمتع بأداء رائع !

• الذاكرة المؤقتةRAM :

ِ الحظ كم مرة يتم استعمال م ْغرفة المعلومات لنقلها من القرص الصلب الى المعالج ذهابا وعودة ,فكلما كانت ذات مساحة اكبر و اسرع في التعبئة والفتريغ كلما كانت افضل أداءً , لذا عليك اخيار اسرع نوع من الRAM بما يتناسب مع اللوحة االم لديك ونظام التشغيل 64 أو 32

• الناقلtransmission channel:

 ال بد وانك قد سمعت بمصطلح عنق الزجاجة , وهو ما يحصل عندما يحاول الماء والهواء

![](_page_34_Picture_14.jpeg)

 $\cdot$ 

العبور باتجاهين متعاكسين من فوهة الزجاجة الضيقة فتختنق الفوهة ويتأخر الماء والهواء في العبور , هذا ما يحصل تماما في الكمبيوتر بين المعلومات الذاهبة للمعالج والعائدة من المعالج , لذا احرص على أن يمتلك كمبيوترك في لوحته االم قناتي نقل وليس قناة واحدة Double Channel

المعالج أو Processor : يستحسن في المعالج ان يكون متعدد النواة حيث تستطيع في المثال المذكور أعاله أن تخصص لكل برنامج نواة أو أكثرمما يعطيك القدرة على تحديد أولوية البرامج في العمل, كل ذلك وأكثر يمن ادارته من خالل فتح مدير المهام manger Task ثم اخيتار أحد العمليات الرئيسية ثم ضغطة على الزر األيمن للفأرة واختيار affinity set لتحدد عدد النواة المستعمل أو priority set لتحديد األهمية. أمر آخرغاية في الأهمية لا يخبرك عنه البائع عند شراء جهاز الكمبيوتر , وهو نتائج اختبارات المعالج او ال PassMark وهي شركة تجري تجارب أداء لكل معالج وفق اختبار موحد يشمل كل االعمال التي قد يتم يستخدم المعالج فيها! يمكنك اإلطالع على هذه النتائج و اختيار المعالج الأفضل والمتوافق مع مدخراتك من  $http://www.cpubenchmark.net/<sub>2</sub> in$ high\_end\_cpus.html

العرض ويتواله ما يسمى بمحرك الرسوميات : بدأ هذا الموضوع يكتسب أهمية اكبر بسبب التنافس على اعطاء مظهر افضل للبرامج اوال بعد ظهور علوم ال UI & UX ثم اإلنتقال الى دعم زيادة التفاعل بين الكمبيوت روالمستخدم من خالل تقديم عرض واضح ومحاكاة دقيقة لمعالجة المعلومات المدخلة وهو تماما المطلوب في حالة البيم . و للتمكن من تحقيق ذلك بنجاح دون التأثير على ما سبق ذكره من معالج وذاكرة وقرص صلب, يجب ان يكون محرك الرسوميات هذا او ما نمسيه بالعامية (كرت الشاشة) مستقلا ومدعما من خالل بطاقة رسوميات منفصلة بذاكرة منفصلة ويفضل ان تكون من الشركات التي تدعم األلعاب والبرامج الهندسية مثل شركة نفيديا مثال )سيتم اكمال هذا الجزء في القسم البرمجي من المقال ربط البرامج

#### المنصبة باالجهزة (

ثانيا البرمجيات :

![](_page_35_Picture_5.jpeg)

إختيار منصة التشغيل: من المهم عدم استخدام منصات التشغيل الحديثة االصدار ) مثال هذه االيام وندوز10 (, النك ستتفاجأ بعدم امكانية تنصيب جميع برامجك على هذه المنصة ان لم تكن الشركة البرمجية األم قد أصدرت تحديثا جديدا لبرامجها يتوافق مع المنصة الجديدة,فعليك دوما التأكد من هذه الجزئية قبل اختيار منصة التشغيل وستضطر في هذه الحالة لتنصيبب اخر اصدار من البرامج لتقع في فخ المعادلة المذكورة اعاله

اخيتارالبرامج المناسبة وتنصيبها: ابتعد عن البرمجيات المقرصنة قدر االمكان ألنها قد تعرضك للمسائلة القانونية اذا كنت مقيما في أحد البلدان التي تحمي الملكية االلكترونية, ناهيك عن احتوائها احيانا على برمجيات خبيثة,يعمل مبدأ البرامج المقرصنة على قطع اتصال البرنامج بالشركة المصنعة بشكل كامل , وهوا ما يحول دون اصالح برنامجك عن طريق رابط اصالح يرسل الى بريدك االلكتروني في حال واجه برنامجك انهيارا مفاجئا وقررت إرسال تقرير للشركة المصنعة . لذا ننصح بالنسخ التعليمية. هذا ويفضل عند تنصيب اي برنامج مراجعة

36

![](_page_36_Picture_0.jpeg)

إعدادت التنصيب الختيار البرامج المطلوبة فقط و مكان تنصيبها , ال تتبع نمط تنصيب كل شيئ ممكن! انما اختر من القائمة بما يتناسب مع حاجتك فقط لتجنب استهالك مساحة التخزين والمعالجة من القرص الصلب. وعند البحث في قائمة التنصيب ستجد اضافات برمجية ))plugins تساعد على ربط البرامج بالبرامج االخرى , هذه البرامج لم تكن مختارة للتنصيب في االعداد االفتراضي

إدارة االجهزة والبرامج والملفات: حاول دوما تحديث تعريفات اجزاء حاسبك من خالل مدير االجهزة في الكمبيوتر فقط, ال تحاول تنصيب برنامج لذلك, ستضمن هذه التحديثات أفضل اداء للقطع منفردة ومجتمعة بشرط ان تكون متوافقة اصال.أما بالنسبة إلدارة الملفات فيفضل العمل على نظام أرشفة وتصنيف لتنظيم ملفاتك بتسميتها اسماء مختصرة قصيرة , يسهل ذلك عليك وعلى الكمبيوتر الوصول للمعلومة للقراءة والتعديل ويجنبك ذلك من استهالك مساحة القرص الصلب في الملفات المتكررة واضاعة الوقت في البحث عن . المعلومات وحذفها عن طريق الخطأ ً

تحديث البرامج : كما اسلفنا سابقا فليست كل التحديثات مفيدة فقد تحتوي على ادوات تجريبية أو حركات استعراضية غير مفيدة هذا و تتبع بعض البرامج كاوتوديسك مثال نظام مدير برامج لمجموعة برامجها يقوم باخبارك بكل تحديث , ويستهلك لذلك قدرا ال بأس به من القرص الصلب , لذا اذا اخترت استعمال هذا البرنامج للحاق بكل جديد عليك اوال قراءة وصف كل تحديث هل يحمل الجديد المفيد , هل ستستخدمه حقا ام انه تحديث لمجرد التحديث, وعليك االنتباه ان التحديث دوما يزيد من مساحة البرنامج على القرص ,ويجعل تشغيله أصعب على الجهاز. تخيل انك تزيد من الحمل مع دون زيادة قوة الحامل , هذا العمل سيتعب و سيؤخر الحامل بالتاكيد.

• ربط البرامج المنصبة باألجهزة : عند شرائك لجهاز متخصص في البرامج الهندسية او األلعاب فانك ستجد أن بطاقة الرسومياتGraphic card منفصلة ومدعمة بذاكرة مستقلة ,وهنا ليس عليك اال زيارة موقع الشركة المصنعة

لهذه التكنولوجيا وتحميل برامج تعريف القطعة االلكترونية المعنية المتوافق مع برنامجك )يفضل التاكيد من توافر الدعم للبرنامج قبل شراء الجهاز) ,ثم تفعيل خيار مسرع الرسومات في برنامجك الذي تستعمله فيقوم البرنامج بتوزيع جهد الرسوميات على الجهاز المختص مما يعطيك سرعة واداء افضل . كما يمكنك تحميل برامج تحسين االداء من الشركة المصنعة.

التعامل مع برامج مساحات التخزين الساحبية وخدمتها التزامنية : من الجيد استعمال برامج التخزين السحابي خصوصا للعمل عن بعد على موديالت BIM اوملفات CAD مشتركة لكن احذر من مكان تواجد ملف المزامنة الخاص بالبرنامج فقد يقتل حركة النظام ويقوم بخنقه من خالل ملئ القرص الصلب المتواجد عليه , معظم البرامج تختار وبشكل افتراضي التواجد في قرص النظام C وال يمكن تغيير هذه االعدادات بالطرق االعتيادية لذا عليك تنصيب البرنامج بشكل طبيعي ثم استخدام طريقة تسمى MKLINK ,وهي طريقة تعتمد على جعل ملف المزامنة في السواقة C وهميا بدون مساحة وربط البرنامج بملف اخر حقيقي سيستخدمه فعليا في سواقة اخرى .يتم تطبيق هذه الطريقة الفساح مساحة مريحة لحركة برنامج التشغيل الرئيسي في القراءة والتخزين والنقل

 $\cdot$ 

![](_page_37_Picture_0.jpeg)

عمرو الشين **BIM** Coordinator

نصائح يجب مراعاتهاأثناء العمل بالريفيت والبيم على اى مشروع لكى يصبح ذو قيمة و فائدة

> بداية لست أدعى الخبرة المطلقة و إعطاء الحكم والمواعظ لمن هم أقل مني خبرة و ال أقصد التقليل

من عمل أي شخص ,الهدف هو مشاركة الخبرات المكتسبة من الجميع للجميع واعلم تماما ان هناك العديد من اساتذة البيم فى عالمنا العربي قد حصلوا ما من العلم ما لم أحصله حتى اآلن .

لذلك سأذكر أحد أهم الأمور التم يجب مراعاتها أثناء العمل وهى فكرة نمذجة معلومات البناء نفسها القائمة على المعلومات .

المعلومات وطرق إدخالها فى النموذج ثالثي األبعاد و طرق استخراجها للربط مع البرامج المختلفة هي اهم ما يميز هذا النظام.

المعلومات و طرق إظهارها هي السبب الرئيسى لتطور برامج الرسم الهندسي من مرحلة الرسم ثنائي األبعاد إلى مرحلة الرسم ثالثي األبعاد وصوال لمرحلة نمذجة معلومات البناء.

Modeling

![](_page_37_Figure_9.jpeg)

Effort

المعلومات و متغيراتها وألية التحكم بها بسهولة هي الوسيلة لتحقيق فكرة تقليل الوقت و التكلفة والصيانة للمشروع.

 كما هو موضح فى الرسم البياني انه باستخدام طرق نمذجة معلومات البناء فى مرحلة إعداد التصميمات الهندسية والمخططات المطلوبة يتم توفير الوقت بنسبة تتراوح من 20في المئه إلى 50في المئة و ذلك مع مراعاة إعطاء الوقت الكافي فى مرحلة التصميم األولى إلدخال معلومات البناء بطريقة صحيحة للتمكن من إستدعاءها و إظهارها فى المخططات المطلوبة فى تلك المرحلة.

![](_page_37_Figure_13.jpeg)

![](_page_37_Picture_14.jpeg)

نمذجة البناء أم نمذجة معلومات البناء ؟ فى إطار البحث عن هذا الموضوع اعجبني مقال و مدونة لشركات أجنبية تعمل فى مجال ربط معلومات البناء وكان عنوان المقال

من دون معلومات ، BIM هو فقط BM : ال معنى لها أساسا

WITHOUT INFORMATION, BIM IS JUST BM; BASICALLY MEANINGLESS

يستهل كاتب المقال ستيف كرومبتون بذكر أهمية المعلومات وربطها بالنموذج ثالثي األبعاد و يستعرض إهتمام حكومة المملكة المتحدة البريطانية بنظام البيم وطرق ربط المعلومات بالبرامج المختلفة وخصوصا إدارة المرافق مثل المستشفيات والمباني الحكومية واألمنية. اما المدونة فتتحدث عن أحد أشهر النظم العالمية لتداول معلومات البناء و هو نظام ال

COBIE (Construction Operations Building information exchange)

عنوان الموضوع هو

Pto COBie or not to COBie

و تتناول المدونة الحديث عن تعريف نظام تداول معلومات البناء و كيفية و ربطها والمعايير التي يجب مراعاتها لتحقيق الفائدة المرجوة من النموذج ثالثي األبعاد

و تتطرق لطرق تقييم النموذج ثلاثي الأبعاد من حيث حجم المعلومات الموجودة داخل النموذج, أنصحكم بقراءة تلك المدونة على الرابط التالي

### http://practicalbim.blogspot.com. eg/2013/08/to-cobie-or-not-to-cobie. [html](http://practicalbim.blogspot.com.eg/2013/08/to-cobie-or-not-to-cobie.html)

أهمية نمذجة معلومات البناء وما توفره من تكلفة دفعت صانعي القرار فى المشاريع الكبرى بتطبيق معايير موحدة لتقييم المشروع بناء على كيفية إعداد النموذج بشكل صحيح لتحقيق سهولة إدخال المعلومات وتحديثها وإستخراجها فى كل مراحل العمل بالمشروع أثناء مراحل التصميم و البناء و التشغيل و الصيانة. وقد بدأت بالفعل بعض المشاريع فى وطننا العربي بالمحاولة بتطبيق تلك النظم الحديثة إلدارة المرافق خصوصا المستشفيات والمباني الحكومية أتمنى التوفيق للجميع .

### بعد إدارة المنشآت

Facilities Management Dimension

Structural Engineer, BIM Researcher maherk11@uahoo.com

**SOFTWARE** 

HARDWARE

**TRAINING** 

CONTRACTS

**METRICS** 

Other...

**BIM REQUIREMENTS** 

**WORKFLOWS** 

COLLABORATION

**ROLE MUTATION** 

CHANGE RESISTANCE

MODELLING QUALITY

**STANDARDS** 

**GUIDES** 

![](_page_38_Picture_3.jpeg)

### **WHAT IS SEEN**

**BIM ICEBERG** 

**3D VISUALIZATIONS COORDINATED DWGs BASIC QUANTITIES** 

THERMAL STUDIES **LIGHTING ANALYSIS** STRUCTURAL ANALYSIS CONSTRUCTABILITY PREFABRICATION **ASSET TRACKING BIM/GIS OVERLAP** PHOTOGRAMMETRY **FIELD BIM** ...Other

**BIM DELIVERABLES** 

### **WHAT IS HIDDEN**

الـBIM تغير اآلن طريقة تصميم وتنفيذ المنشآت, لكن هل من الممكن أن تغير طريقة إدارة وصيانة المنشأ بعد التسليم؟

هناك الكثير من تركيز اإلهتمام في إستخدام الـBIM في الـFM أو الـManagement Facility, لكن كيف تعمل بالفعل وما هي المكاسب الناتجة من تطبيق الـBIM في الـFM؟

ً حسنا فإن هذا المقال منقسمه لنصفين: الجزء األول سوف نركز على مديري المنشآت وتطبيقات الـFM والجزء الثاني سوف نتحدث عن مزايا تطبيق الـBIM في الـ FM بالنسبة للمالك.

في عام 2004 تم عمل دراسة في الواليات المتحدة لتقدير نسبة الخسائر التي تتعرض لها صناعة المنشآت. وكانت نتيجة هذه الدراسة انه في عام 2002 بلغت التكلفة السنوية المرتبطة بعدم توافق نقل البيانات وتداولها والربط بينها )Interoperability )من بين الرسومات والهندسة وأنظمة البرمجة بلغت حوالي 15,80 بليون (ألف مليون) دولار!

كما أقرَّت هذه الدراسة أيضاً أن ثلثي هذه التكلفة يقع على مالكي ومديري هذه المنشآت كنتيجة للتشغيل المستمر للمنشأ والصيانة.وتتحمل هذه اإلحصاءات اليومية على عاتق مدير المنشأة عن طريق التحديث اليومي لتقارير العمل عن طريق ;حساب المساحات والبحث الطويل في سجالت المنشأ للعثور على طريقة صيانة أي جهاز كسخان المياة على سبيل المثال وعند ً مثال البحث عن لوحة Built-As ً قد تم رفعها سابقا وهذا بالطبع لن يجدوه بسهوله في المقام الأول. ً عموما فإن النقص في تكامل ونقل البيانات )Interoperability )ال يعد كل المشكلة وإنما جزء منها. هل هذه البيانات المنحصرة في نظام الكمبيوتر تستحق نشرها؟ ونحن نميل إلى إغفال مسألة جودة البيانات والتمويه على الحقيقة المؤسفة التي غالبا ال يمكن اإلعتماد على البيانات التي تنتجها برامج التصميم التقليدية وبالتالي ال تستحق الجهد المطلوب لمشاركته.

في حين أن السمة المميزة للـBIM أن معلوماتها منسقة ومتسقة ومعلومات محسوبة بدقة أي أنها معلومات قيمة بدرجة تجلعنا نتشارك بها أو إعادة إستخدامها. لذا فإنه يجب على المالك ومدير المنشأة بتقليل نصيبهم من التكلفة المرتبطة بنقص وعدم تكامل البيانات )Interoperability ً ) المذكورة سابقا باستخدام نموذج BIM ذو جودة عالية.

قامت شركة Autodesk باستخدام تكنولوجيا الـDWF لعمل ربط بين برانمجي الـRevit ®والـRAutodesk FMDesktop .

إدارة الفراغات المعتمدة على الـDWF تم تطوير تكنولوجيا الـDWF بواسطة Autodesk لتوزيع واتصال معلومات التصميم دون فقدان أي بيانات هامة ً وأيضا دون الحاجة لمعرفة المستلم لبرامج التصميم. في هذا اإلطار; FMDesktop Autodesk تتفاعل مع ملفات الـDWF ُ المستخرجة من الـRevit ً وتفسر أوتوماتيكيا كل بيانات الفراغات والغرف , وهذا بالطبع دون حاجة مستخدم الـFMDestop لمعرفة برنامج الـRevit. بالطبع يتباين هذا النهج عن نظيره الذي يستخدم العملية التقليدية Facilities Aided Computer CAFM (Management). يقوم مدير المنشأة بمسح مخططات الطوابق وذلك الستخدامها في تطبيقات الـCAFM. يمكن إستخدام ملفات الـCAD وإستخراج مخططات الطوابق منها ويستخدمها لعمل مساحة مغلقة )Polyline )لتعريف مساحة ما وتعريف عدد ُ الغرف لتسمية هذه المساحة. الوقت المستغرق لعمل ً هذه العملية يدويا لمبنى تجاري ممكن أن يمتد من أيام إلي أسابيع وبالتالي فإنها تعتبر طريقة غير عملية بالمرة لما تهدره من وقت وجهد. ولكن باستخدام ملفات الـDWF فإن المعلومات سوف تنتقل بسالسة من الـRevit إلى الـFMDesktop.

 $\vert \cdot$ 

![](_page_39_Figure_0.jpeg)

شكل: إستخدام مديرو المنشآت لتكنولوجيا الـDWF ونقل البيانات المنسقة والمتسقة وبيانات الفراغات والغرف المنقولة من الـRevit إلى الـFMDesktop

قديماً وحتى فترة قريبة (طبعاً في الدول المتقدمة) كان يواجه المعماريون قرارات صعبة عندما يسأل العميل عن مساعدة منهم إلثراء المعلومات والبيانات لنموذجهم بنظام الـCAFM: يرفض والضغط على العميل وبالتالي فقدان العميل, أو يقبل وبالتالي عمل إدخال يدوي ممل للبيانات المعقدة من أجل الحفاظ على العميل. لكن اآلن يستخدم المعماريون الـRevit ويمكن بسهولة نشر نموذج الـBIM لـDWF وإرسالة بالبريد اإللكتروني للعميل الذي يستخدم الـFMDesktop. يقوم العميل بإستيراد ملف الـDWF إلى الـFMDesktop والذي بدوره يقوم بفهم وقراءة حدود الغرف ومساحتها وأعدادها ووصف كل فراغ وذلك من ملف الـDWF كما يقوم بعمل مقارنة بين البيانات القديمة والمستجدة ُ ويشير للعميل للفرف المستجدة والمزالة وبالتالي عمل التحديثات على نموذج الـCAFM.

باإلضافة إلى ذلك فإنه يمكن إنشاء ملفات DWF من مجموعة متنوعة من أنظمة التصميم باستخدام الـ Writer DWF® Autodesk المجاني لتطبيقات دون الـ Revit, قد يكون هناك بعض عمليات اإلزالة اليدوية من ً قبل مدير المنشأة إستنادا إلى جودة ونوعية البيانات القادمة من أداة التصميم ومدى الاخلاص في نقل البينات إلى ملف الـDWF.ولكن النتيجة النهائية هي ُ أن المَّلك والمشغلون المستخدمين لـFMDesktop ً يمكنهم بسهولة دمج البيانات من مصادر متعددة وأيضا اإلستفادة من البيانات القادمة من مختلف المهندسيةن والمقاولين الذين عملوا على خصائص مختلفة أو الفراغات التي تم تحديدها باستخدام الأدوات المتاحة. بسهولة يستطيع مدير المنشأة إستخدام أدوات لسيطة في برنامج الـFMDesktop لعمل تقارير ذي رسم توضيحي ملون للغرف والفراغات الخاصة بهم ومساقط الطوابق بالمنشأ بها أرقام الغرف والفراغات وأسماء أصحابها – إلخ..

الـDWF ً أيضا تسهل التعاون بين مدير المنشأة والمهندس المعماري من حيث عمل تعديالت في المنشأ. على سبيل المثال, يستطيع مدير المنشأة عملcloud باللون ً األحمر مثال على غرفة لتعديلها ويرسل الـDWF إلى المهندس المعماري ليراعي هذه التعديالت.

![](_page_39_Figure_5.jpeg)

شكل: يوضح قراءة برنامج الـFMDesktop لملفات الـDWF المستخرجة من الـRevit.

مرحلة قبول الـBIM لدى مديري المنشآت مع توسع وإنتشار الـBIM في التصميم, أصبح إستخدام ً نمذجة المعلومات لدي المالك مدير المنشأة أمرا ً مألوفا وسنعرض عللى حضراتكم بعض الأمثلة التي يجب أن نضعها في الاعتبار:

-1 تطلب الوكاالت الحكومية مثل إدرة الخدمات العامة بالولايات المتحدة الأمريكية (U.S. GSA) عمل نموذج لكل المشاريع التي سوف تُنفَّذ بداية من عام 2007

### http://www.gsa.gov/portal/content/105075

-2 من أجل تسهيل عملية تكامل دورة حياة المشروع, قام المعهد القومي لبحوث البناء(NIBS) بعمل لجنة في عام 2006 لعمل معايير وطنية لنمذجة معلومات البناء

### http://www.nibs.org/newsstory]. #[html](http://www.nibs.org/newsstory1.html%2523%2520)

-3 المعهد األمريكي للمهندسين المعماريين )AIA ) يدرس كيفية تعديل وثائق العقد الخاص بهم لتقنين نقل نموذج الـBIM.

### الجزء الثاني:

َ في مقالٍ سابق; تحدثنا عن بُعدٍ جديدٍ بدا في الإنبثاق َّ حيث لم يلبث حتى بدأ يتأصل في عمليات الـBIM المتطورة لما به من فوائد جمة. ولعل هذه الفوائد بالطبع لن يستشعرها إال مالكو المنشآت والمستثمرون. ً كما تحدثنا سابقا; فإن من أبرز هذه الفوائد هو تحسين إدارة المنشأة بعد التنفيذ وعمل الصيانة الدورية الالزمة لبقاء المنشأ واإلستغالل األمثل للطاقة ...إلخ.

-هل هذا ممكن؟

=ليس هذا السِؤال الذي يجب ان يُطرح! بل لماذا وافق مالكو المنشآت على تطبيق عمليات الـBIM بالرغم من زيادة التكلفة؟

![](_page_39_Figure_17.jpeg)

ً -عفوا.. ماذا؟؟؟ زيادة التكلفة؟

=ربما للوهلة األولى ستعتقد أنه ليس من المفترض أن تزيد التكلفة.

ً -وهل من العقل أن يرغب المالك في دفع أموال إضافية؟!

=دعني أستكمل ما بدأته وسوف يصلك مقصدي بسالسة.

إن التحويل والعمل بالـ Tools & Processes BIM لهو باألمر العظيم من حيث نتائجه الغير ملموسة لكل األفراد وبالتالي هذا التحويل سيترتب عليه زيادة في تكلفة المنشأ من 10في المئه 20:في المئه من التكلفة ً اإلجمالية للمنشأ وهذه ليست بالنسبة الضئيلة. إذا فإنه يجب علم أمٍ من مالكي المنشآت أن يستوعبوا جيداً<br>هذه العمليات وقدر النتائج التي سوف يجنوها. المحفزة لمالكي المنشآت التى دعت لتبني عمليات الـ-لم تجاوبني على سؤالي السابق وهو: ما هي الوسائل **SBIM** 

ً =حسنا; آن األوان إلجابة هذا السؤال ولكن إجابة هذا السؤال هو مدار حديثنا في هذا العدد حيث إنتهينا بسرد هذه الفوائد في آخر مقالُ السابق في العدد الأخير. أتاحت عمليات الـBIM ً للمالك كثيرا من الفوائد التي لم تكُن مُمكنة مُسبقاً ومن أهم هذه الفوائد التي تُم ً ذكرها سابقا:

- تقييم التصميم في وقت مبكر.
- كثرة التعقيدات في التصميم.
	- توفير وقت مناسب للتسويق.
		- موثوقية وإدارة التكلفة.
			- الجودة.
			- \* الإستدامة.<br>\* ادارة الأصما
			- ادارة الأصول.

اآلن دعنا نتحدث عن كل فائدة من هذه الفوائد على حدة....

-1 تقييم التصميم في وقت مبكر

ُ يجب على المَّلك أن يكون لديهم المقدرة على إدارة ً وتقييم مجال التصميم وفقا لرغباتهم واحتياجاتهم ً وذلك في كل مرحلة من مراحل المشروع. حاليا يعتمد ُ مالكو المنشآت على المصممين تخيل المنشأ والتحرك بداخله)Through Walk )عن طريق الرسومات والصور والرسوم المتحركة (Rendered Animation). من الوارد أن تتغير مطالب العميل في المنشأ ولكن يعد من الصعب لمالك أن يضمن أن كل مطالبه قد تالقت مع بعضها. عندما لا يستطيع المالك من تفسير وفهم الرسومات والجداوال فإن هذا يترتب عليه وجود صعوبة في البحث عن بيانات خاصة بأصحاب المنفعة. لذا فإن مالك المنشآ يمكن أن يستغل الـBIM بمساعدة فريق التصميم الخاص به لـ:

تكامل المتطلبات البرنامجية: أثناء مرحلة دراسة الجدوى يعمل مالكو المنشآت مع إستشاريهم لتطوير ُ برامج وتحقيق إحتياجاتهم. وغالبا ما يؤدون هذه العملية بردود أفعال مصغرة فيما يخص دراسة الجدوى والتكاليف. ظهرت أداة متميزة كفيلة بتسهيل وتبسيط هذه العملية التي تبدو من مصطلحات المقال بمدى تعقديها ولكنها ليست كذلك بالطبع لكل من استوعبها. هذه الأداة تسمى (BIMStorm) وهي بيئة عمل وعملية تم تطويرها عن طريق (Onuma System), والتي تُمكِّن

مالكو المنشآت والمشاركون من كل التخصصات التي ُّ يحتويها المشروع وأصحاب المنافع من عمل تصور لمشروع ما واإلحساس بمدخالت أي جزء بالمشروع سواء معماري أو إنشائي على سبيل المثال وعمل تقييم حقيقي لنموذج طبق الأصل من المراد تنفيذه في خيارات التصميم المختلفة من مناظير التكلفة والفترة الزمنية واإلستدامة. وعلى سبيل المثال; هذه الصورة تم أخذها في إحدى هذه الجلسات حيث يقوم الفريق بتطوير النموذج ببرنامج واقعي.

![](_page_40_Picture_19.jpeg)

![](_page_40_Picture_20.jpeg)

شكل:2 مسقط أفقي يوضح نتيجة التقييم لكل غرفة

![](_page_40_Picture_22.jpeg)

شكل:3 تكامل فريق عمل المشروع بداية من العمالء ً وأصحاب المنافع وإنتهاءا بالمقاولين وفريق التنفيذ

 $\vert \cdot$ 

![](_page_41_Figure_0.jpeg)

#### شكل:4 صورة توضح مدى يمكن لعملية BIMStorm من عمله وأكثر

ب- تلقي مساهمات أكبر من أصحاب المصالح بالمشروع من خلال التحفيز البصري (Visual Simulation): ً غالبا ُ ما يحتاج المَّلك إلى اإلستعانة المادية بالمستثمرين وأصحاب المصالح والذين إما أن ليس لديهم الوقت ُ الكافي أو صعوبة فهم المعلومات المقدمة حول المشروع. شكل 5 عبارة عن صورة أخذت لمجموعة من ُ المالك والقضاة وهم يراجعون مبنى المحكمة كما هو مخطط له. شكل6 عبارة عن صورة رباعية األبعاد D4 ألدوار مستشفى التصال تسلسل عملية التنفيذ لكل قسم والحصول على مالحظات على إمكانية تأثيرها على أهداف المستشفى. إن اإلستخدام التقليدي للتكنولوجيات من خالل المشي في الوقت الحقيقي )through-walk time-Real ُ )تعد أحداث تحدث مرة واحدة, بينما تجعل عملية الـBIM وأداوت الـD4 إستكشاف تصميمات ماذا لو (What If Designs) أكثر سهولة ً وقادرة على البقاء إقتصاديا.

![](_page_41_Picture_3.jpeg)

ا<br>ا شكل5: صورة اخذت لمجموعة من المُلاك والقضاة وهم يراجعون مبنى المحكمة كما هو مخطط له

![](_page_41_Figure_5.jpeg)

شكل6 مناظر مختلفة لنموذج رباعي األبعاد لمستشفى مكونة من تسعة أدوار تظهر التحديثَات المتزامنة مِراراً بالأقسام والأدوار المختلفة حيث: (A) منظر رباعي الأبعاد للقسم الواحد - (B) منظر رباعي الأبعاد للدور الواحد )C )منظر رباعي األبعاد لكل األدوار )D )جدول يبين أنواع األنشطة الموجودة بالمشروع ويبين إتصال فريق إدارة المشروع والمالك في النموذج رباعي األبعاد )E )سير األنشطة )F )التسلسل الهرمي للمنشأة وذلك لكل دور. ت- سرعة تكوين وإستكشاف سيناريوهات التصميم: شكل7 هو مثال من مشروع (Jacob <del>F</del>acilities) والتي ُ إستخدمت فيها الـBIM في تقييم سيناريوهات التصميم وتحليل اإلحتياجات والميزانية وتغذية المالك بالمعلومات. هناك نهجٌ آخر مُوحه خصيصاً لمساعدة المُلَّاك لسرعة تقييم جدوى تصميمات البناء البديلة من قبل نظام DProfiler َّ والذي قدمه Twchnology Beck. يقوم هذا النظام بتقديم التكلفة والشكل وتحليل الطاقة.

![](_page_41_Figure_7.jpeg)

شكل7: مثال لنمذحة الـBIM لـ (Jacob facilities) والتي استُخدمت معلوماته لمراجعة التصميم طبقاً للمتطلبات المرغوبة وتقييم اإلضاءة الطبيعية وكفاءة الطاقة

![](_page_42_Picture_0.jpeg)

ث- <u>محاكاة أداء المُنشأ</u>: قد يحتاج بعض المُلَّاك لأنواع إضافية من المحاكاه لتقييم جودة التصميم وقد يتضمن سيناريهوات أداء الزحام في المنشأ أو إخالء الطوارئ.شكل8 يوضح مثال محاكي للزحام وذلك في محطة مترو الأنفاق.

![](_page_42_Figure_2.jpeg)

شكل8: أمثلة من (Legion Studio's) ثنائية وثلاثية الأبعاد. الجزء الثلاثي الأبعاد هو محاكاه لمحطة مترو الأنفاق. )A )خريطة لمطار يستخدم األلون لتحديد السرعات المتوسطة. )B )خريطة الستاد رياضي مع طرق الوصول. )C )رسم توضيحي يقارن مرات تبادل الركاب من حيث نقطة الركوب والوجهة.

> فيديو للتعريف بعملية الـBIMStorm https://youtu.be/TejMqwz5g5E https://youtu.be/HqN2paqzUXg

> > نتمنى أن ينال المقال إعجابكم وإلى اللقاء في مقاالت قادمة خالد ماهر

 $\vert \cdot$ 

### مشروع قطر *م*ول

![](_page_43_Picture_1.jpeg)

![](_page_43_Picture_2.jpeg)

الشركة المنفذة للمشروع: شركة الخياط للتجارة والمقاوالت

اإلستشاري:International KEO

الموقع: بالقرب من ملعب الريان أحد المالعب التي سوف تستضيف مباريات كأس العالم 2022 المساحة اإلجمالية للمبنى تقدر ب 388 الف متر مربع بالاضافة المي الساحات الخارجية والتي تقدر مساحتها ب 162 ألف متر مربع.

التكلفة: 4 مليار ريال قطري.

مواقف السيارات: يقدر عدد المواقف ب 7000 موقف.

تاريخ تسليم المشروع: النصف االول من عام 2016 م فريق العمل : محمد مصلح& عمر سليم

بعد اللمحة الموجزة عن المشروع فيما سبق يتضح لنا الأسباب التي دفعتنا للكتابة عن المشروع المميز حيث يعد إحدى أبرز وجهات التسوق والترفيه في المنطقة وأكبرها مساحة باإلضافة لذلك أنه تم استخدام تكنولوجيا ال BIM في هذا المشروع ً والتي كان ال بد من استخدامها نظرا لتكلفة المشروع ومساحته وتعدد الوظائف فيه لتجنب الخسارة في الوقت والمال نتيجة للأخطاء التصميمة والتي ينتج عنما التعارضات بين كافة الأقسام.

يظهر في الصورة اعلاه نموذج غير كامل لموديل البيم للمشروع والذي قام بإعداده فريق الشركة والذي كان لي الفرصة أن أكون أحد أفراده باإلضافة إلى أحد أبرز رائدي هذا المجال م.عمر سليم باستخدام برنامج الRevit والذي استغرق عدة أشهر حيث أن فريق العمل كان مكون فقط من أربعة متخصصين.

وسوف نتطرق إلى بداية العمل في المشروع

44

بتكنولوجيا البيم والصعوبات وأهم الأعمال المنجزة فقد كانت أول بداية فعلية لعمل موديل للمشروع في أبريل من عام 2014 ما يعني أن العمل بهذه ً التكنولوجبا كان متأخرا جدا عن بداية المشروع وكما نعلم أنه يجب أن يتوفر الموديل لدينا قبل البدء بالمشروع لمحاولة تجنب حدوث الأخطاء أثناء التنفيذ وتقليل نسبة الفاقد من المواد الناتجة عن التعديل, لكن في المقابل في تلك الفترة تحديدا كان العمل في الأعمال الإنشائية في مرحلة متوسطة ما يعني أنه كان بالامكان استدراك ما فات.

أما الصعوبات التي واجهت فريق العمل فقد كانت نفس الصعوبات التي يواجهها أي فريق يعمل في مجال جديد يتم إستخدامه في أي مشروع ومن أهمها:

-1 عدد أفراد الفريق قليل نسبيا مع حجم المشروع وحجم العمل المطلوب.

-2 عدم إدراك العديد من أعضاء الدائرة الفنية بتكنولوجيا البيم ومجال اإلستفادة منها.

-3 عدم إستخدام هذه التكنولوجيا في مكانها الصحيح والكثير كان يعتبرها نمذجة ثلاثية الأبعاد لا أكثر.

-4 عدم وجود نظام أو طريقة عمل معتمدة وخاصة بالشركة المنفذة التباعها في مجال البيم.

-5 عدم توفر مكتبة خاصة بال Families المستخدمة في المشروع.

-6 الحصول على المخططات الالزمة لم يكن سهال نظرا لكثرة الشركات التي تقوم بتحضير المخططات لالزمة للتنفيذ.

كان التحدي إلنجاز الموديل في أقصر وقت ممكن كبير جدا في ظل تسارع أعمال البناء في الموقع فقد كانت مهمة الفريق نمذجة الموديل المعماري

![](_page_44_Picture_0.jpeg)

![](_page_44_Picture_1.jpeg)

واإلنشائي والذي كان في الكثير من التفاصيل المختلفة ومن ثم تسليم الموديل للشركة القائمة بأعمال الكهروميكانيك الستخدامه في نمذجة الموديل الكهروميكانيك

ومن ثم القيام بحل التعارضات حيث كان يعتبر الهدف الأساسم للنمذجة فم تلك الفترة.

-1 تحضير ملف ال Template الخاص بالمشروع والذي كانت الحاجة له الستخدامه في 16 zone حسب تقسيم المشوع.

-2 تحضير ال Families Parametric المختلفة في القسم الإنشائي والمتمثلة بالأعمدة والكمرات نظرا الستخدام نظام ال Concrete Cast-Pre في معظم الأعمال الإنشائية فم المشروع.

-3 تحضير ال Families Parametric المختلفة في القسم المعماري .

> -4 تحضير ال drawings Shop عن طريق برنامج الRevit .

-5 حل التعارضات.

-6 عمل اقتراحات في بعض التصاميم في وقت قصير وعرضها على أصحاب القرار.

7- مساعدة الأقسام الأخرى في فهم بعض التفاصيل.

وهناك العديد من األعمال المنجزة والتي تعتبر نوعية ولكن الطموح كان أكبر لكن العديد من المعوقات حالت دون الوصول لها والتي تعتبر من أهم مميزات تطبيق البيم منها:

- -1 الوصول الى مرحلة متقدمة من 400LOD.
	- -2 ربط المشروع بالبعد الرابع.
	- -3 العمل على إخراج جداول الكميات.

![](_page_44_Picture_15.jpeg)

 $\vert \cdot$ 

![](_page_45_Picture_0.jpeg)

![](_page_45_Figure_1.jpeg)

![](_page_46_Picture_0.jpeg)

![](_page_46_Figure_1.jpeg)

![](_page_46_Figure_2.jpeg)

47

 $\bigcap$ 

![](_page_47_Picture_1.jpeg)

Building Information Modeling (BIM)

هو (نمذجة معلومات المباني):

 التمثيل الرقمي للخصائص الفيزيائية و الوظيفية للمبنى في شكل ثالثى االبعاد موثق للمعلومات لدعم القرار منذ البداية و حتى عمله و هدمه Contractors General Associated :USA اداة تطوير المبني التي تستخدم D5 مفاهيم النمذجة،وتكنولوجيا المعلومات و البرمجيات لتشغيل و لتصميم و بناء و تشغيل مشروع البناء،

(COBie (Construction Operations Building information exchange) يوفر هيكل مشترك لتبادل المعلومات للمباني التى تبنى و المباني القائمة بما في ذلك المباني و البنية التحتية و هو معتمد في بريطانيا

(Aset Information Model (AIM

نموذج المعلومات المستخدمة إلدارة وصيانة وتشغيل األصول )كما هو محدد من قبل 2013 1192-2: PAS) ظهر هذا المصطلح في مايو 2011 في وثيقة للحكومة البريطانية تتكلم عن تسليم المشروع للبلدية كموديل بحلول عام 2016 ثم انتشر بعد ذلك ,يقصد بهذا المصطلح النموذج بعد البناء post-construction

و يقصد به إدارة المبني أو المنشأة من خالل الموديل أو النموذج أثناء التشغيل , بمعنى أوضح إستخدام الموديل اثناء عمل الفندق و استقبال السياح في إدارته و معرفة أماكن الخلل في األجهزه الكهربائية و الميكانيكية و اعمال الصيانة و الترميم

(Project BIM Execution Plan (BEP

خطة لكيفيه إدارة المشروع - واحدة من أهم عناصر المشروع الناجح وتحدد مخرجات BIM المتوقعة ويوجه تنسيق فريق المشروع.

(Building Information Models (the CIC BIM Protocol بروتكول قياسي من مجلس صناعة البناء البريطاني يصلح للعمل على جميع المشاريع , وثيقة

تعاقدية التي تأخذ الأسبقية على الاتفاقات الاخرى و تحدد المسؤوليات والإلتزامات والقيود ألعضاء فريق المشروع ويحدد إنجازها إلى مستوى معين من التفاصيل

Common Data Environment (CDE

بيئة البيانات المشتركة )CDE )مستودع البيانات BIM التي يمكن للجميع الوصول اليها و يحتوي كل بيانات المشروع , بينما صاحب المنشأة ما زال لديه البيانات , يعطي صالحيات الوصول للمستخدمين

Clash Detection

اكتشاف التعارضات بين العناصر مثل التعارض بين الصاج و كمرة االنشائي

![](_page_47_Figure_17.jpeg)

![](_page_48_Picture_0.jpeg)

نموذج بيم ال يمكن استخدامه في برنامج اخر او تصديره

**Template** 

ملف فارغ , به االعدادات و البيانات االساسية مثل الوحدات و اعدادات الطباعه و التصدير

(MIDP (Master Information Delivery Plan

خطة تطبيق ال BIM االولية و تسليم المشروع في ظل بداية المشروع و عدم توافر المعلومات الدقيقية , ما الذي سيتم تسليمه؟ و ما هو الجدول الزمني للتسليم و ما هي صيغة الملفات التي ستسلم؟

نظام ادارة الوثائق االلكترونية : نظام لتخزين و استعادة و تبادل البيانات

lean

تركز الإنتاج على تقديم قيمة لصاحب العمل أو العميل والقضاء على جميع الأنشطة غير ذات قيمة مضافة

level of definition

مستوى تفاصيل المعلومات للنموذج في كل مرحلة من مراحل التسليم

project delivery team مجموعة من المنظمات او االفراد تعاقدت بشكل مباشر او غير مباشر في تقديم الخدمات او المنتجات

project implementation plan (PIP)

تمثيل للمشروع في شكل منظم , و يتعلق بقدرة تكنولوجيا المعلومات والموارد البشرية والموردين للتحقيق متطلبات ال مالك EIR و يستند المستند على SCCS (form Summary Capability Chain Supply ) الذي يلخص عمليات تقييم الموارد البشرية و قدرة تكنولجيا المعلومات و قدرة كل المنظمات التي في سلسلة التوريد

Project information model (PIM) نموذج معلومات المشروع PIM : نموذج المعلومات الذي يتطور أثناء مراحل التصميم و البناء ثم يسلم الى المالك ليصبح model construction virtual , يتم تسليم PIM لصاحب العمل من خالل سلسلة تبادل المعلومات و عاده ما تكون على هيئه COBie

RACI indicator

مؤشر يوضح اي من المشاركين في المشروع

مسؤول (R) responsible for , authorize (A) أذن يأذن ) C (to contribute على علم )I (about informed kept be to are or

**BIM PXP** "خطة تنفيذBIM" وثيقة تحدد كيف سيتم تنفيذBIM في مشروع معين نتيجة ل قرار جماعي من قبل أعضاء هذا المشروع ، مع موافقة صاحب العمل

![](_page_48_Figure_19.jpeg)

BIM Manager

شخص ، شركة، أو مؤسسة يعينه صاحب العمل لتنسيق استخدامBIM في مشروع ويضمن التنفيذ السليم لخطة تنفيذBIM بين أعضاء المشروع. اعتمادا على طبيعة المشروع )مثل الميزانية ، طريقة التسليم ، الخ( ، قد يكون هناك مديرBIM او أكثر من واحد في المشروع، و يمكن أن يقوم بهذا الدور عضو بالمشروع )مثل مدير المشروع ، المهندس المعماري الخ( .

IPD Integrated Project Delivery كيف تنجز المشروع و افضل النتائج و نعظم القيمة للمالك و نقلل الهالك )تسليم مشروع متكامل (

وسيلة لتنظيم فرق المشروع لتحقيق البناء األمثل عن طريق خفض التكاليف، وتحسين اإلنتاجية، وخلق نتائج إيجابية. هذا النهج لتسليم المشروع يدمج جميع أعضاء الفريق بما في ذلك المالك، المهندس المعماري، مدير البناء والمهندسين، والمقاولين من الباطن لتشكيل جهد تعاوني.

تحالف و تعاون بين الناس والنظم والهياكل التجارية والممارسات في عملية تسخير المواهب واألفكار من جميع المشاركين لتحسين نتائج المشروع، وزيادة القيمة للمالك، والحد من النفايات، وتحقيق أقصى قدر من الكفاءة من خالل جميع مراحل تصميم وتصنيع، وبناء.

البرامج التطبيقية لديها الخبرة لمساعدة العمالء في هيكلة فريقهم IPD، وتحديد األدوار والمسؤوليات، وتنسيق االجتماعات و استعراض وتطوير القوالب والمعايير وتقديم المشورة بشأن أفضل الممارسات الصناعية.

Industry foundation Class

صيغة مفتوحة المصدر لتبادل المعلومات بين البرامج المختلفة /http://buildingsmart-tech.org

![](_page_49_Figure_8.jpeg)

PLM

IFC

product lifecycle management دورة حياه المنتج : للحفاظ على المنتج و هو هنا المبنى و صيانته

2D Drawing

وثيقة ورقية او رقمية تحتوي على رسومات ثنائية االبعاد , تم توليدها من الCAD او ال BIM

Documentation D2

وثائق مستخرجة و عاده ما تكون plans D,2 section D,2 and elevations D2 details D2

نموذج ثالثي األبعاد D3 نموذج ثالثي األبعاد + الزمن D4 البعد الرابع + التكلفة D5

### الخاتمة

![](_page_50_Picture_1.jpeg)

### الحمد لله الذي يسر صدور العدد الثالث من المجلة بعونه و قوته و أعتذر عن أي خطا أو تقصير خارج عن إرادتنا

و نتمنى أن نشارك و لو بالقليل في هذا المجال السريع النمو و منطقتنا العربية في حاجه لمن يتقن الـ BIM

يقول بول واليت، المدير اإلقليمي لدى شركة تيكال الشرق األوسط: "تشهد مسألة االبتكار ضمن قطاع التشييد والبناء تحولاً كبيراً في منطقة الشرق الأوسط، وباتت المشاريع عملاقة التي تزخر بها المنطقة مثل معرض إكسبو العالمي 2020 في دبي وبطولة كأس العالم ً لكرة القدم في الدوحة تفتح أفاقا جديدة لمجاالت التصميم. ويأتي التفويض الحكومي للتوسع بتطبيق برمجيات نمذجة معلومات المباني ليؤكد على رغبة منطقة الشرق األوسط لتكون على قدم المساواة مع مراكز االبتكار العالمية المتقدمة في مجال البناء والتشييد". ""انطلاقاً من برمجيات نمذجة معلومات المبانم، مروراً بالتقنيات ثلاثية الأبعاد ً "هوروغرافيك" وصوال إلى البرمجيات الخاصة بإدارة العقارات، سنعمل على توفير أفضل الممارسات التقنية التي تساعد شركات البناء والهندسة في الشرق الأوسط على تحقيق المزيد من االبتكار والتميز".

و يقول سرينيفاسا روا فيبارال، رئيس قسم التصميم لدى شركة ايفرسنداي انجينيرنج التي تضطلع بتصميم مسجد الشيخ خليفة : "مكننا استخدام برمجيات نمذجة معلومات المباني في مشروع مسجد خليفة بن زايد آل نهيان من وضع النماذج والتصاميم ألعقد األعمدة والقناطر والتي سهلت من عملية التصميم وحلت مشكلة عدم التوافق مع مسائل التكييف والتهوية. ونؤكد التزامنا بتحقيق المزيد من االبتكار في مجال استخدام برمجيات نمذجة معلومات المباني في اإلمارات العربية المتحدة والمنطقة. فبفضل برمجيات تكيال، تمكنا من الفوز بثالثة مشاريع هندسية ضخمة".

كما ندعو جميع المتخصصين لألنضمام و اثراء المادة العلمية العربية بمقالته و أسهاماته قال النبي صلى الله عليه وسلم: إن مما يلحق المؤمن من عمله وحسناته بعد موته علما ً علمه ونشره، وولدا صالحا تركه، أو مصحفا ورثه، أو مسجدا بناه، أو بيتا البن السبيل بناه، أو نهرا أجراه، أو صدقة أخرجها من ماله في صحته وحياته، تلحقه بعد موته. رواه ابن ماجه و ابن خزيمة وحسنه الألباني. و يشرفنا أستقبال أسئلتكم على ايميل المجلة bimarabia@gmail.com

و سنجيب عليها العدد التالي

![](_page_50_Picture_8.jpeg)

اخوكم عمر سليم

![](_page_50_Picture_10.jpeg)

 $\cdot$